Документ подписан простой электронной подписью Информация о владельце: ФИО: Локтионова Оксана Геннадьевна Должность: проректор по учебной работе

#### МИНОБРНАУКИ РОССИИ

Дата подписания: 15.06-023.10:11:51<br>Уникальный программный ключ.  $-0.817$ ca911e6668abb13a5d426d39e5f1c11eabbf73e943df4**.BBI CHRGFIOSOO ODA3OBAHUA** 

«Юго-Западный государственный университет»  $(IO3<sub>l</sub>Y)$ 

Кафедра программной инженерии

**БОУЛЬЕРЖДАЮ** Проректор по учебной работе **У «ЮгО.Г. Локтионова**  $\frac{1}{2}$ **Доударственный**  $2021$   $r$ .  $(103ry)$ 

### Математическая экономика

методические указания к практическим занятиям для бакалавров направления 09.03.03 Прикладная информатика

Курск 2021

**УДК 330.4** Составитель: Ю.А. Халин

### Рецензент Кандидат технических наук, с.н.с., доцент А.В. Ткаченко

Математическая экономика: методические указания к практическим занятиям / Юго-Зап. гос. ун-т; сост. Ю.А. Халин. Курск, 2021. 35 с. Библиогр.:  $c.35.$ 

В работе рассматриваются базовые модели математической экономики. Изложены краткие теоретические сведения, приведены примеры решения задач математической экономики, а также задания для самостоятельного решения.

Методические рекомендации предназначены для студентов, обучающихся по направлению подготовки 09.03.03 Прикладная информатика.

Текст печатается в авторской редакции.

Подписано в печать 14.12.2021 . Формат 60х84 1/16. Усл.печ. л. 4,12 п.л. Уч.-изд. л. 4,08. Тираж 100 экз. Заказ. / 7/ Бесплатно. Юго-Западный государственный университет. 305040, г. Курск, ул. 50 лет Октября, 94.

# **СОДЕРЖАНИЕ**

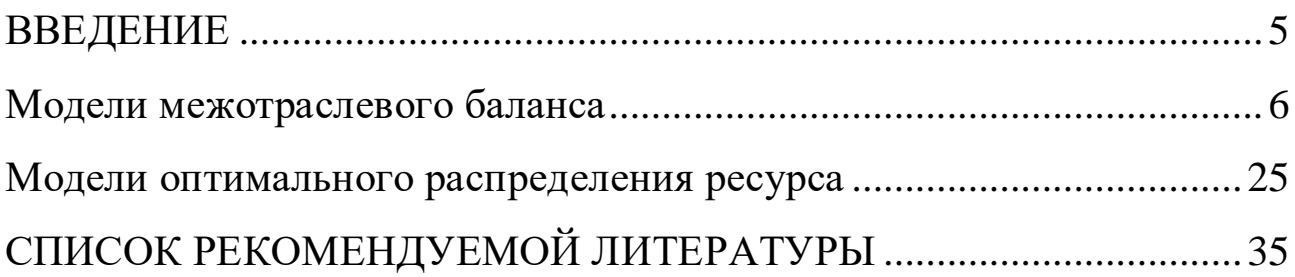

#### **ВВЕДЕНИЕ**

<span id="page-3-0"></span>Экономика как объект математического моделирования макро- и микроподходы в отношении экономических объектов; производственные функции (ПФ); принципы построения экономико-математических моделей (ЭММ); основные типы ЭММ; межотраслевой баланс; однопродуктовая модель экономического роста; оптимизационная однопродуктовая модель экономической динамики; многопродуктовая динамическая модель; оптимизационная многопродуктовая динамическая модель; магистральный режим; имитационные модели в экономике; компьютерные технологии в решении экономических задач.

Методические рекомендации предназначены для студентов, обучающихся по направлениям 02.03.03 Математическое обеспечение и администрирование информационных систем, 09.03.03 Прикладная информатика

# **ПРАКТИЧЕСКАЯ РАБОТА № 1**

### **Модели межотраслевого баланса**

#### <span id="page-4-0"></span>**Цель занятия:**

- **-** ознакомиться с содержанием таблицы «Затраты выпуск»;
- освоить методы построения балансовых моделей;
- освоить методы решения балансовых моделей с помощью программы MS Excel.

### **Краткие сведения из теории**

Балансовые модели применяются для изучения сложных структур, как на отраслевом уровне, так и на уровне отдельных предприятий. Исходной базой для анализа балансовых моделей является таблица «Затраты – выпуск», которая в простейшем виде имеет вид таблицы 1.

**Пример 1.** Исходя из сложившейся структуры производства (табл.1), определите:

а) матрицу прямых затрат, матрицу полных затрат и матрицу косвенных затрат;

б) сбалансированные уровни производства валовой продукции на следующий период, если план по конечной продукции принят в промышленности в 100 ед., в строительство в 30 ед., в сельском хозяйстве – в 20 ед.

в) матрицу межотраслевых поставок продукции для планового года;

г) сведите в таблицу той же формы всю полученную информацию для планового года.

6

Таблица 1

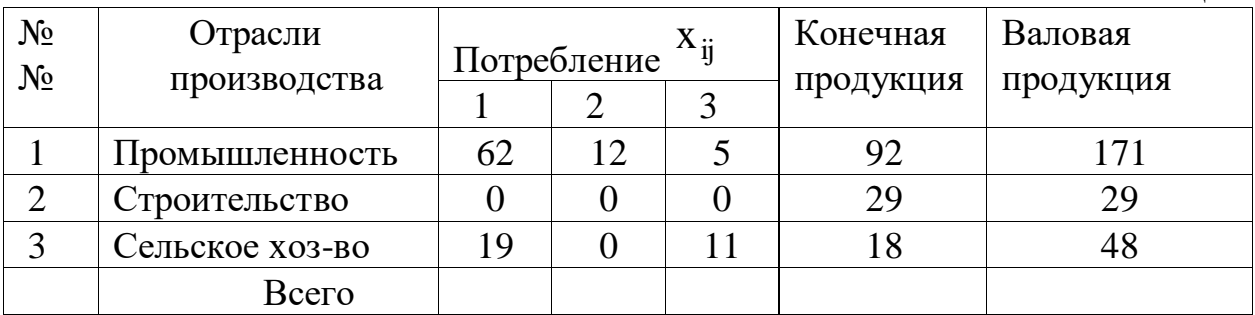

### Решение.

1. Определим матрицу прямых затрат  $a_{ij} = \frac{x_{ij}}{X_i}$ :

$$
A = \begin{pmatrix} 0.36 & 0.41 & 0.10 \\ 0 & 0 & 0 \\ 0.11 & 0 & 0.23 \end{pmatrix};
$$

2. Определим матрицу  $S = E - A$ 

$$
S = \begin{pmatrix} 0.64 & -0.41 & -0.10 \\ 0 & 1.00 & 0 \\ -0.11 & 0 & 0.77 \end{pmatrix};
$$

определитель этой матрицы det  $S = 0.64 \cdot 0.77 - (-0.11) \cdot (-0.10) = 0.48$ .

Матрица S невырожденная, т.к.  $det S \neq 0$ .

3. Матрицу полных затрат  $B = S^{-1}$  найдем методом присоединенной матрицы. Вычислим алгебраические дополнения матрицы S:

$$
S_{11} = \begin{vmatrix} 1 & 0 \\ 0 & 0.77 \end{vmatrix} = 0,77; \quad S_{12} = -\begin{vmatrix} 0 & 0 \\ -0.11 & 0.77 \end{vmatrix} = 0; \quad S_{13} = \begin{vmatrix} 0 & 1 \\ -0.11 & 0 \end{vmatrix} = 0,11;
$$
  
\n
$$
S_{21} = -\begin{vmatrix} -0.41 & -0.10 \\ 0 & 0.77 \end{vmatrix} = 0,32; S_{22} = \begin{vmatrix} 0.64 & -0.10 \\ -0.11 & 0.77 \end{vmatrix} = 0,48; S_{23} = -\begin{vmatrix} 0.64 & -0.42 \\ -0.11 & 0 \end{vmatrix} = 0,05;
$$
  
\n
$$
S_{31} = \begin{vmatrix} -0.41 & -0.10 \\ 1.00 & 0 \end{vmatrix} = 0,10; \quad S_{32} = -\begin{vmatrix} 0.64 & -0.10 \\ 0 & 0 \end{vmatrix} = 0; \quad S_{33} = \begin{vmatrix} 0.64 & -0.41 \\ 0 & 1.0 \end{vmatrix} = 0,64.
$$

Присоединенная матрица  $S^V$ :

$$
S^{V} = \begin{pmatrix} 0.77 & 0 & 0.11 \\ 0.32 & 0.48 & 0.05 \\ 0.10 & 0 & 0.64 \end{pmatrix}; \quad \rightarrow \begin{pmatrix} S^{V} \end{pmatrix}^{T} = \begin{pmatrix} 0.77 & 0.32 & 0.10 \\ 0 & 0.48 & 0 \\ 0.11 & 0.05 & 0.64 \end{pmatrix};
$$

Матрица полных затрат  $B = S^{-1}$ :

$$
B = \frac{1}{\det S} (S^{V})^{T} = \begin{pmatrix} 1,60 & 0,67 & 0,20 \\ 0 & 1,00 & 0 \\ 0,23 & 0,10 & 1,34 \end{pmatrix}.
$$

4. Матрицу косвенных затрат С определим по формуле  $C = B - A - E$ :

$$
C = \begin{pmatrix} 0.24 & 0.26 & 0.10 \\ 0 & 1.0 & 0 \\ 0.12 & 0.10 & 0.11 \end{pmatrix};
$$

5. Сбалансированный уровень производства валовой продукции рассчитаем по  $X = B \cdot Y$ основному уравнению:

$$
X = \begin{pmatrix} 1,60 & 0,67 & 0,20 \\ 0 & 1 & 0 \\ 0,23 & 0,10 & 1,34 \end{pmatrix} \cdot \begin{pmatrix} 100 \\ 30 \\ 20 \end{pmatrix} = \begin{pmatrix} 202 \\ 30 \\ 52,8 \end{pmatrix}.
$$

6. Матрицу межотраслевых поставок продукции для планового года определим  $x_{ij} = X_j \cdot a_{ij}$ , по формуле:  $i=1,2,3$ 

 $Ta6$  $Ta7$ 

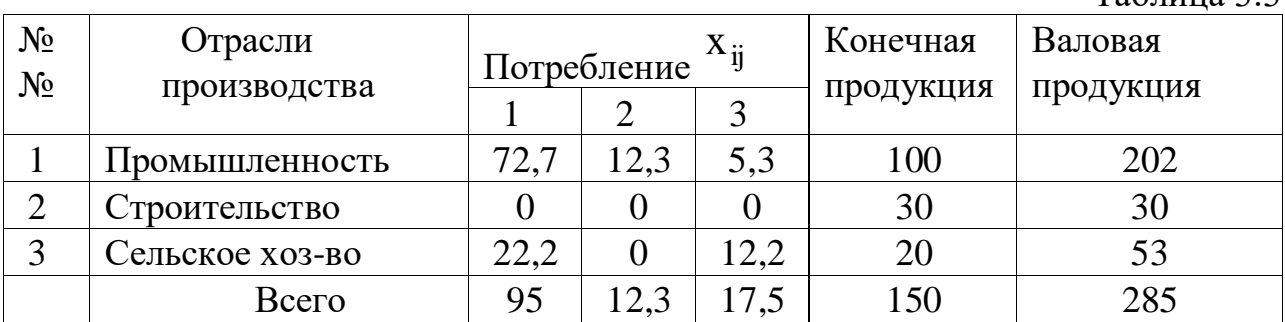

Рассмотрим ещё пример построения балансовой модели при задании матрицы коэффициентов прямых затрат (табл.2). Необходимо найти

коэффициенты полных материальных затрат В, валовую продукцию X<sub>i</sub> и чистую Z<sub>i</sub> продукцию.

| Производящая              | Затраты потребляющей отрасли А |           |           | Конечная  | Валовая   |
|---------------------------|--------------------------------|-----------|-----------|-----------|-----------|
| Отрасль                   | Отрасль 1                      | Отрасль 2 | Отрасль 3 | Продукция | продукция |
|                           |                                |           |           | $Y_i$     | $X_i$     |
| Отрасль 1                 | 0,3                            | 0,1       | 0,4       | 200       |           |
| Отрасль 2                 | 0,2                            | 0,5       | $\theta$  | 100       |           |
| Отрасль 3                 | 0,3                            | 0,1       | 0,2       | 300       |           |
| Условно чистая            |                                |           |           |           |           |
| продукция, $Z_i$          |                                |           |           |           |           |
| Валовая                   |                                |           |           |           |           |
| продукция, X <sub>i</sub> |                                |           |           |           |           |

Таблица 2 – Исходные данные для расчета

Последовательность расчета включает следующие этапы.

1. Представим исходные данные в матричной форме:

- матрица коэффициентов прямых затрат А

$$
A = \begin{pmatrix} 0.3 & 0.1 & 0.4 \\ 0.2 & 0.5 & 0 \\ 0.3 & 0.1 & 0.2 \end{pmatrix};
$$

- конечная продукция  $Y = (200 \quad 100 \quad 300)^T$ .

2. Найдем матрицу (Е – А), где Е – единичная матрица.

$$
(E-A) = \begin{pmatrix} 1 & 0 & 0 \\ 0 & 1 & 0 \\ 0 & 0 & 1 \end{pmatrix} - \begin{pmatrix} 0.3 & 0.1 & 0.4 \\ 0.2 & 0.5 & 0 \\ 0.3 & 0.1 & 0.2 \end{pmatrix} = \begin{pmatrix} 0.7 & -0.1 & -0.4 \\ -0.2 & 0.5 & 0 \\ -0.3 & -0.1 & 0.8 \end{pmatrix}.
$$

3. Вычислим определитель матрицы (E - A):

 $\Delta = |E - A| = 0,196.$ 

4. Найдем алгебраические дополнения А<sub>d</sub> матрицы:

$$
A_d = \begin{pmatrix} 0,40 & 0,12 & 0,20 \\ 0,16 & 0,44 & 0,08 \\ 0,17 & 010 & 0,33 \end{pmatrix}.
$$

5. Вычислим матрицу коэффициентов полных затрат:

$$
B = (E - A)^{-1} = A_d / \Delta = \begin{pmatrix} 2,041 & 0,612 & 1,020 \\ 0,816 & 2,245 & 0,408 \\ 0,867 & 0,510 & 1,684 \end{pmatrix}.
$$

6. Определим величины валовой продукции:

$$
X = B \times Y = \begin{pmatrix} 775.3 \\ 510.1 \\ 729.6 \end{pmatrix}.
$$

7. Определим величины межотраслевых потоков:

$$
x_{ij} = x_{ij} \times X_j ,
$$

8. Рассчитаем величину чистой продукции:

$$
Z_j = X_j - \sum_j x_{ij}.
$$

Результаты расчетов сведем в таблицу 3.

Таблица $3$  – Результаты расчетов

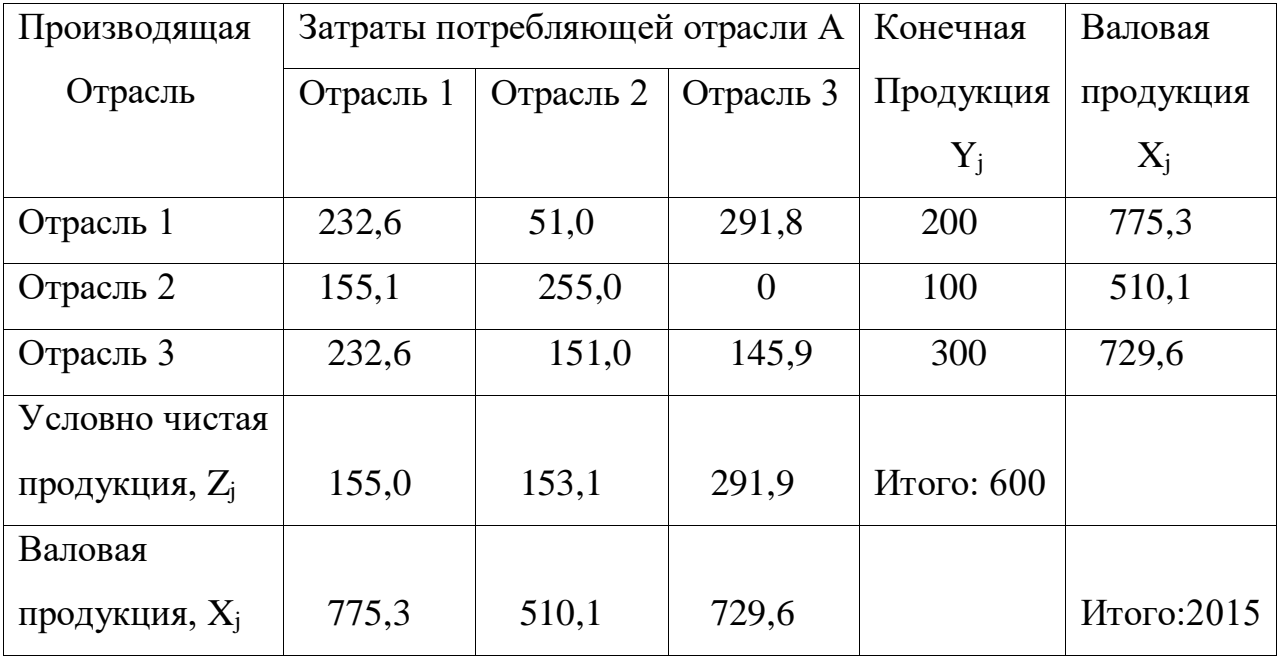

Покажем последовательность расчетов межотраслевого баланса с использованием пакета MS Excel.

Исходя из сложившейся структуры производства (табл.4), определить:

- матрицы прямых затрат, полных и косвенных затрат;

- матрицу межотраслевых поставок X<sub>ij</sub>;

- общие (валовые) объемы выпускаемой продукции, если известны результаты деятельности текущего периода.

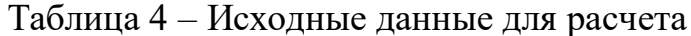

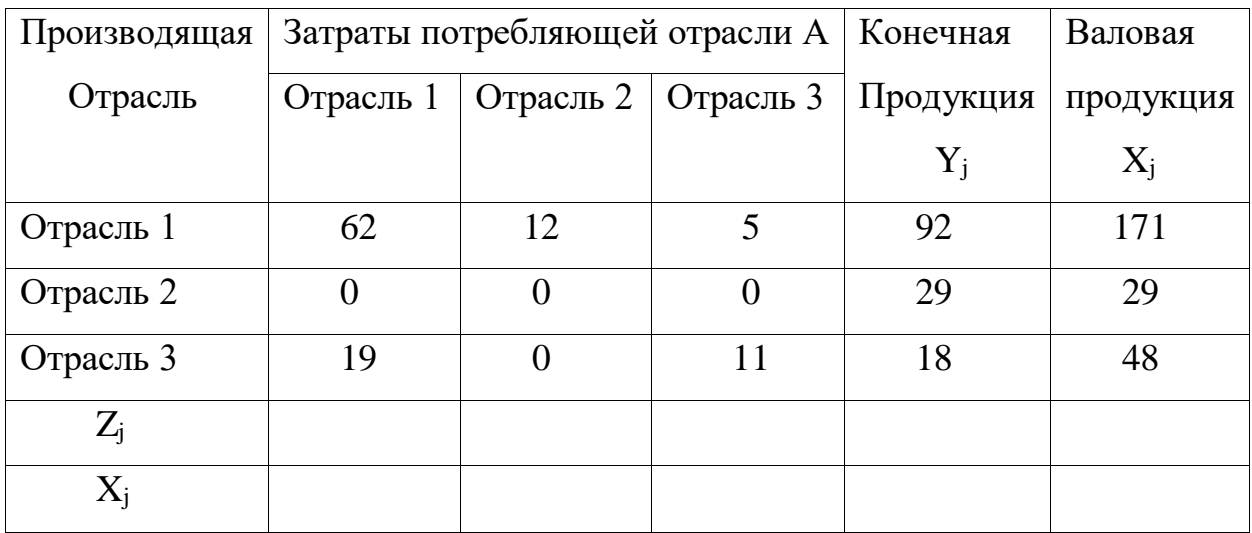

1. Представим исходные данные в матричной форме:

- матрица коэффициентов прямых затрат  $a_{ij} = x_{ij} / X_j$ :

$$
A = \begin{pmatrix} 0.36 & 0.41 & 0.10 \\ 0 & 0 & 0 \\ 0.11 & 0 & 0.23 \end{pmatrix}; \text{ - матрица конечной продукиии: } Y = \begin{pmatrix} 92 \\ 29 \\ 18 \end{pmatrix}.
$$

Вычислим матрицу (E - A), введя формулы в ячейки B8:D10. Получим результат:

$$
(E-A) = \begin{pmatrix} 0,64 & -0,41 & -0,10 \\ 0 & 1 & 0 \\ -0,11 & 0 & 0,77 \end{pmatrix}.
$$

# 2. Введем исходные данные в таблицу Excel (рис.1).

|                | $\mathbf{A}$ | $\bf{B}$                       | $\mathsf{C}$  | D             | E     | $\mathbf{F}$    |
|----------------|--------------|--------------------------------|---------------|---------------|-------|-----------------|
| $\mathbf{1}$   |              | Отрасль1                       | Отрасль2      | Отрасль3      | $Y_j$ | $X_j$           |
| $\overline{2}$ | Отрасль1     | 0,36                           | 0,41          | 0,10          | 92    | $=MYMHO$ Ж      |
| 3              | Отрасль2     | $\theta$                       | $\theta$      | $\theta$      | 29    | (B12:D14;E2:E4) |
| $\overline{4}$ | Отрасль3     | 0,11                           | $\theta$      | 0,23          | 18    |                 |
| 5              | $Z_j$        | $=$ B6 – CYMM                  | $=$ C6 – CYMM | $=$ D6 – CYMM |       |                 |
|                |              | (B16:B18)                      | (C16:C18)     | (D16: D18)    |       |                 |
| 6              | $X_i$        | $=$ F2                         | $=$ F3        | $=$ F4        |       |                 |
| $\overline{7}$ |              | Матрица Е - А                  |               |               |       |                 |
| 8              |              | $=1-B2$                        | $=0-C2$       | $=0$ -D2      |       |                 |
| 9              | $E - A$      | $=0 - B3$                      | $=1-C3$       | $=0$ -D3      |       |                 |
| 10             |              | $=0 - B4$                      | $=0 - C4$     | $=1-D4$       |       |                 |
| 11             |              | Матрица полных затрат<br>B     |               |               |       |                 |
| 12             |              |                                |               |               |       |                 |
| 13             | B            | $=MOBP(B8:D10)$                |               |               |       |                 |
| 14             |              |                                |               |               |       |                 |
| 15             |              | Матрица межотраслевых поставок |               |               |       |                 |
| 16             |              | $= B2*B6$                      | $=C2*C6$      | $=$ D2*D6     |       |                 |
| 17             | $X_{ii}$     | $= B3*B6$                      | $=C3*C6$      | $=D3*D6$      |       |                 |
| 18             |              | $= B4*B6$                      | $=$ C4*C6     | $=D4*D6$      |       |                 |

Рис. 1 – Исходные данные

3. Рассчитаем матрицу полных затрат  $B = (E - A)^{-1}$  с помощью функции **MOБР:** 

- для этого выделим область матрицы - ячейки (B12:D14);

- вызовем функцию МОБР и укажем диапазон исходных данных (B8:D10);

- одновременным нажатием клавиш Shift + Ctrl + Enter

получим матрицу 
$$
B = \begin{pmatrix} 1,598 & 0,655 & 0,207 \\ 0 & 1 & 0 \\ 0,228 & 0,093 & 1,328 \end{pmatrix}
$$
.

4. Определим величины валовой продукции  $X = B \times Y$ , используя функцию МУМНОЖ:

- выделим ячейки (F2:F4);

- вызовем функцию МУМНОЖ и для неё укажем диапазон исходных данных: массив 1 – (B12:D14), массив 2 – (E2:E4);

- одновременным нажатием клавиш Shift + Ctrl + Enter получаем искомый

результат:

$$
X = \begin{pmatrix} 169,77 \\ 29 \\ 47,63 \end{pmatrix}.
$$

5. Определим величины межотраслевых потоков  $x_{ij} = a_{ij} \times X_i$ : - в ячейки В6,С6, Об запишем значения клеток F2, F3, F4 соответственно; - в ячейки (B17:D19) запишем формулы вычисления межотраслевых поставок, например, в ячейке В16 будет запись = В2\*В6. В результате получим матрицу:

$$
(\mathbf{x}_{ij}) = \begin{pmatrix} 61,11 & 11,89 & 4,76 \\ 0 & 0 & 0 \\ 18,67 & 0 & 10,95 \end{pmatrix}.
$$

6. Рассчитаем величину чистой продукции  $\ Z_{\rm j} = \rm X_{\rm j}$  -  $\ \sum$ *i*  $x_{ij}$ , введя в

ячейки (B5:D5) соответствующие формулы, например, в ячейке B5 запишем =B6–СУММ(B16:B18), в ячейке С5 - =С6–СУММ(C16:C18) и т.д.

Получим значения величин чистой продукции каждой отрасли:

$$
Z = (89.97 \quad 17.11 \quad 31.91)^T.
$$

Результаты расчетов представлены в виде таблицы на рис.2.

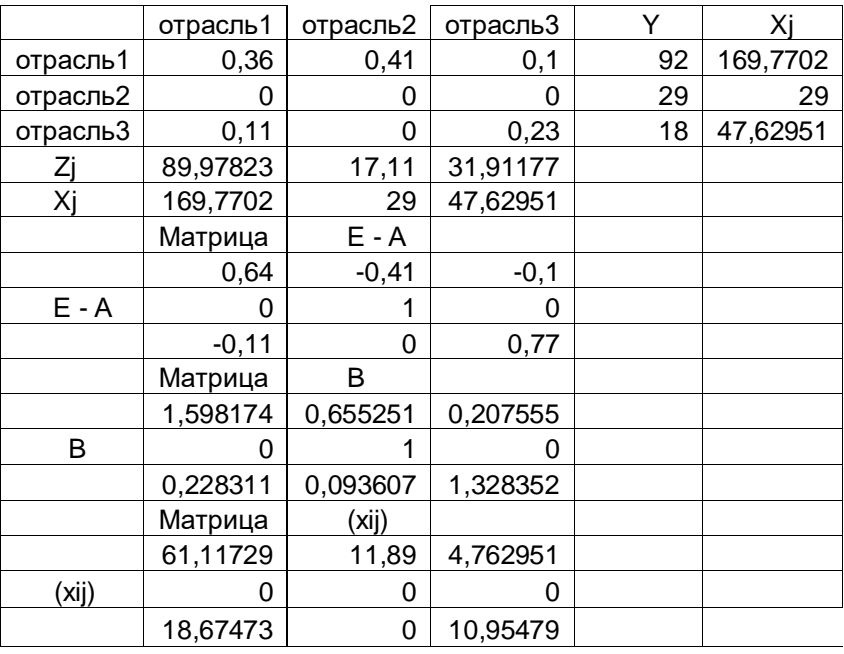

Рис.2 Результаты расчета

На рис.2 приведены сбалансированные результаты расчета трехотраслевой модели. Таким образом, получили данные, которые могут быть использованы для планирования выпуска продукции следующего года.

# **Индивидуальное задание студента**

Исходя из сложившейся структуры производства (таблица исходных данных), определите:

 -матрицу прямых затрат, матрицу полных затрат и матрицу косвенных затрат;

- матрицу межотраслевых поставок продукции;

- провести расчеты с использованием пакета MS Excel;

- данные расчетов оформить в виде отчета в формате А4.

Вариант 1

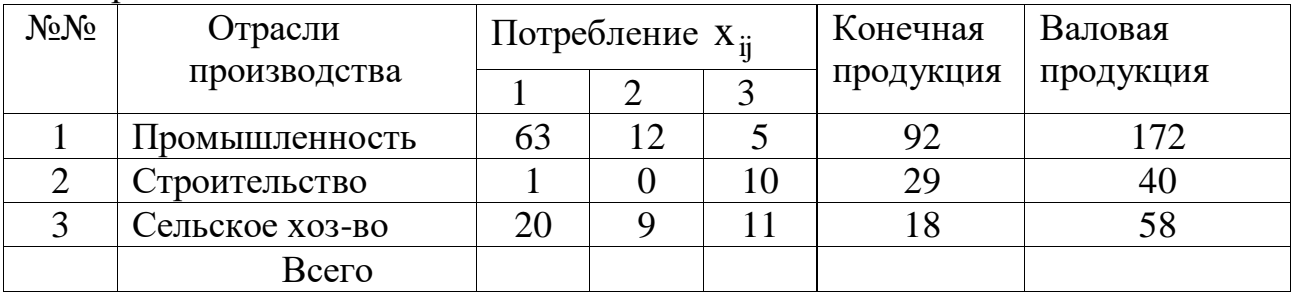

Вариант 2

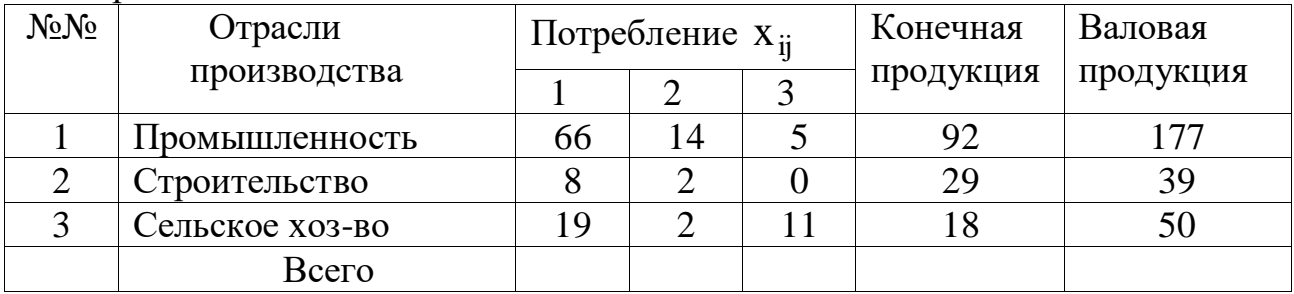

#### Вариант 3

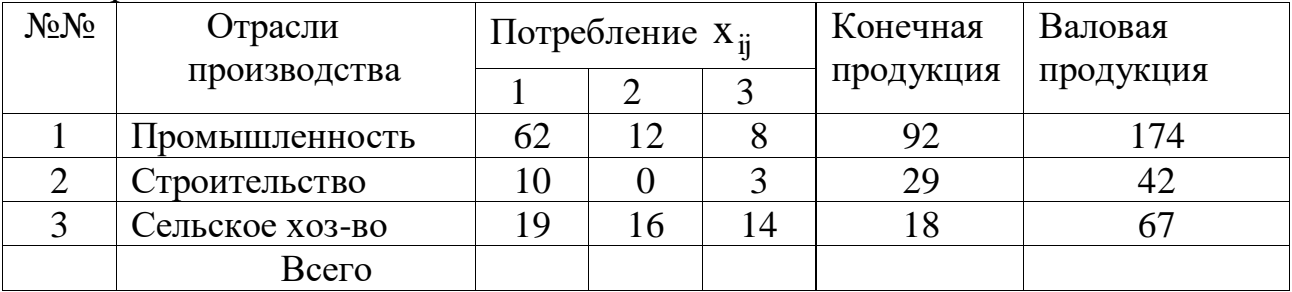

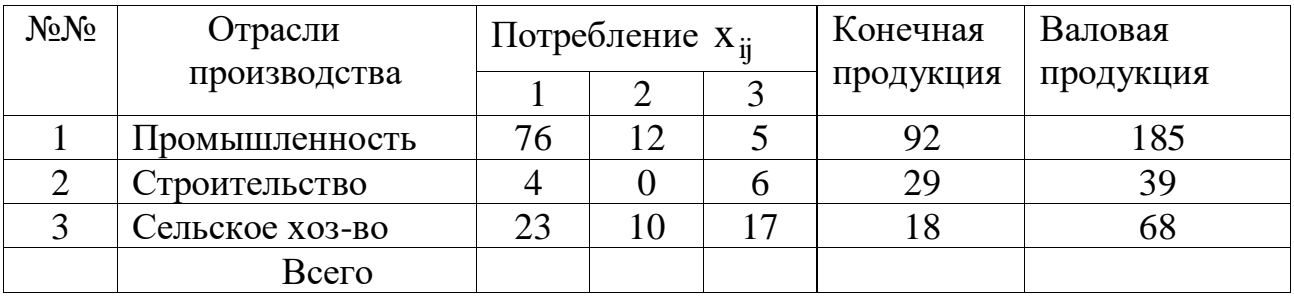

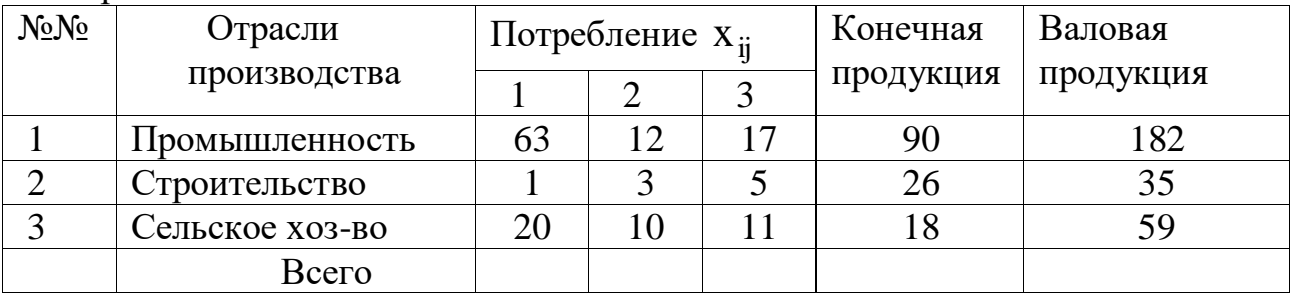

### Вариант 6

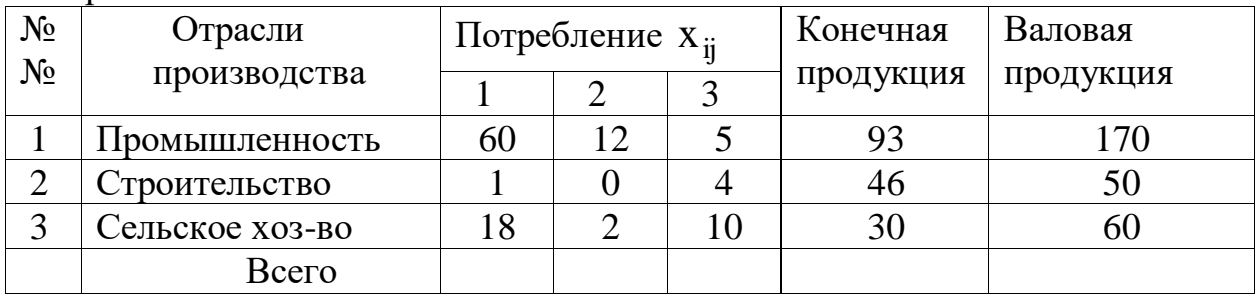

## Вариант 7

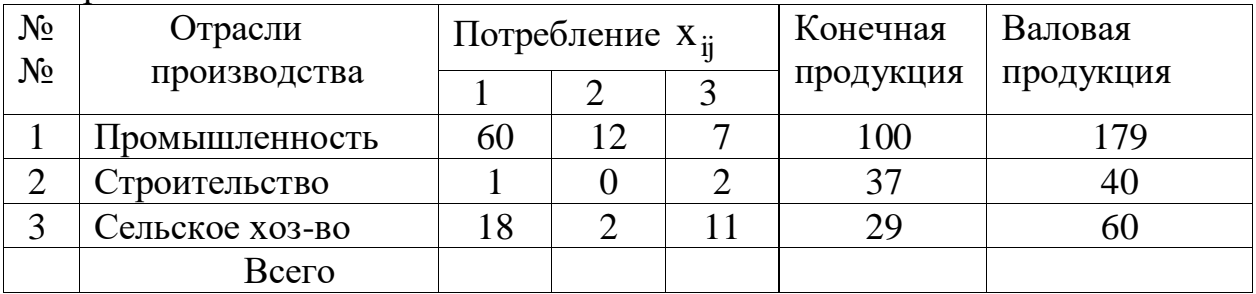

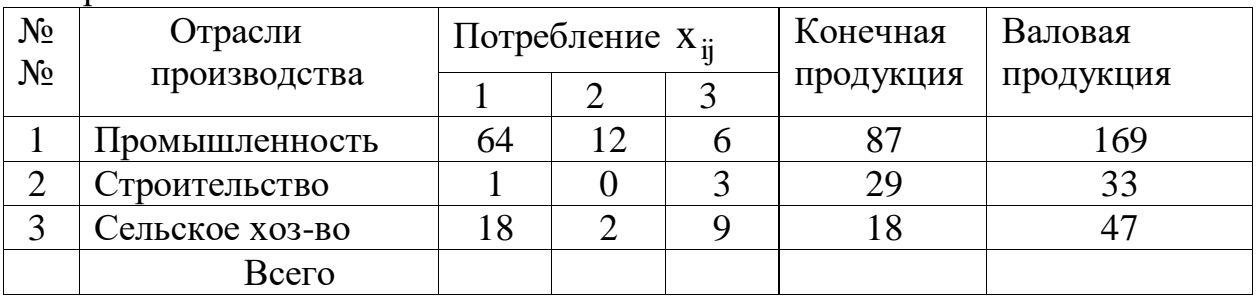

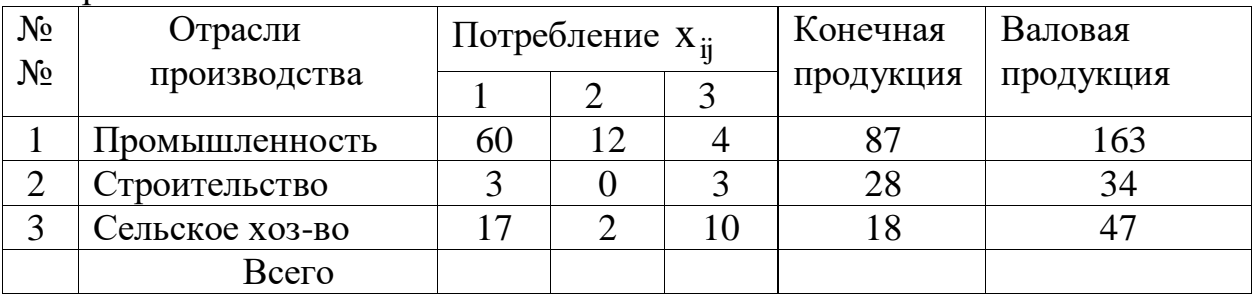

## Вариант 10

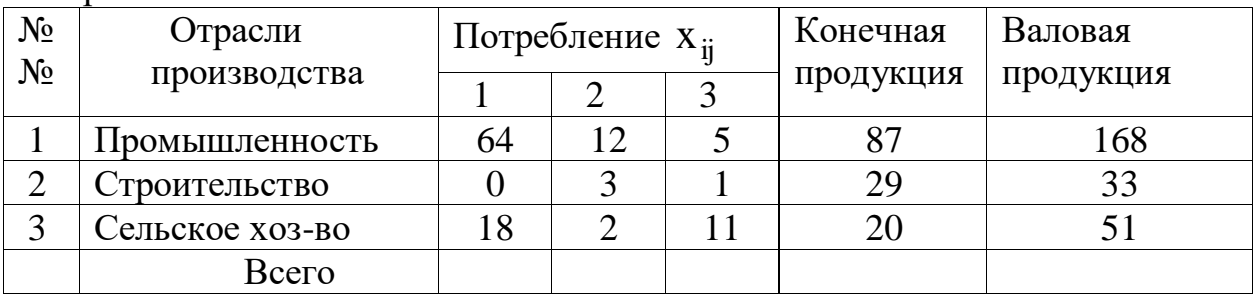

# Вариант 11

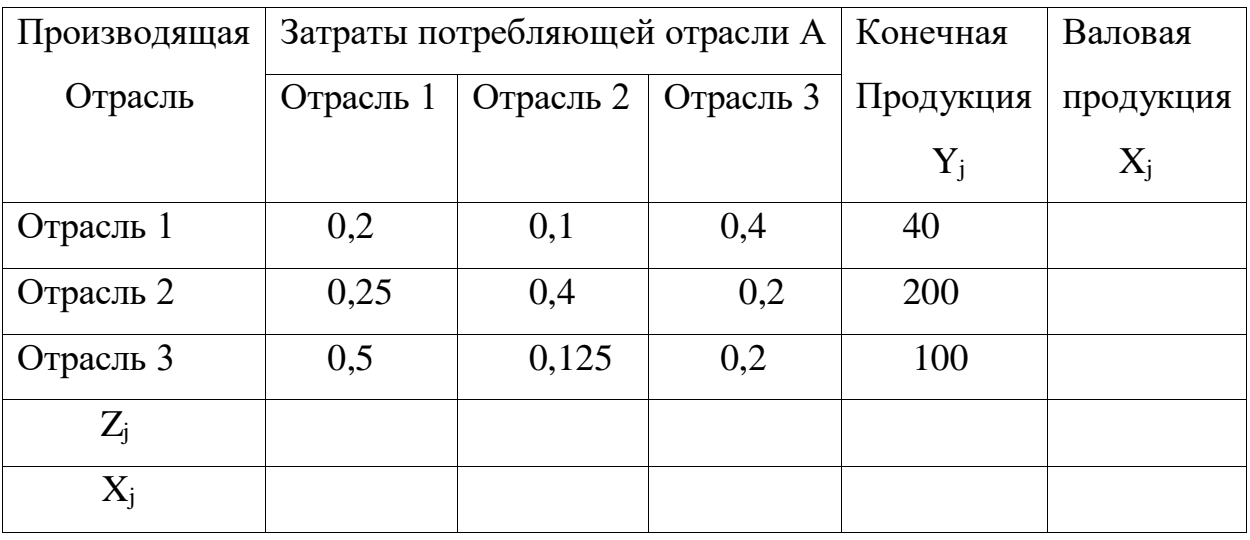

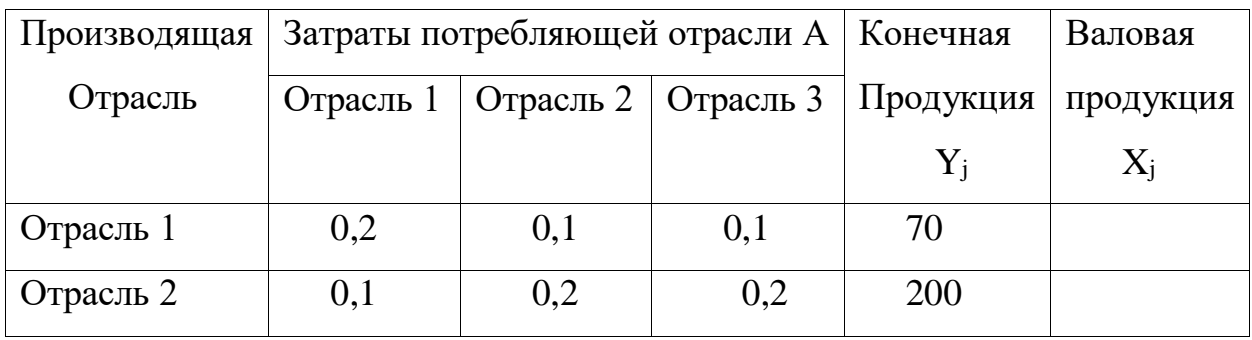

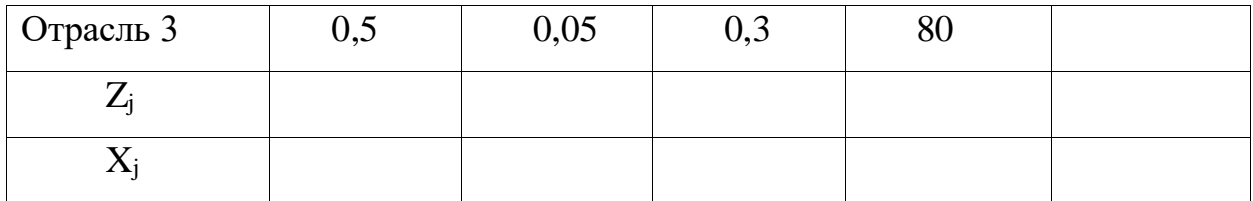

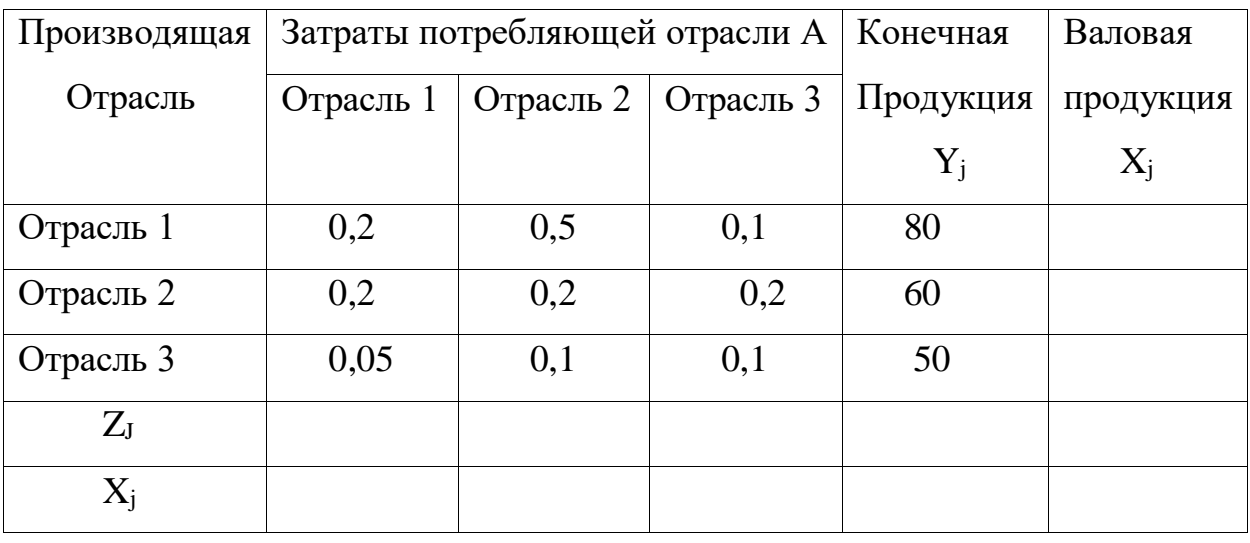

# Вариант 14

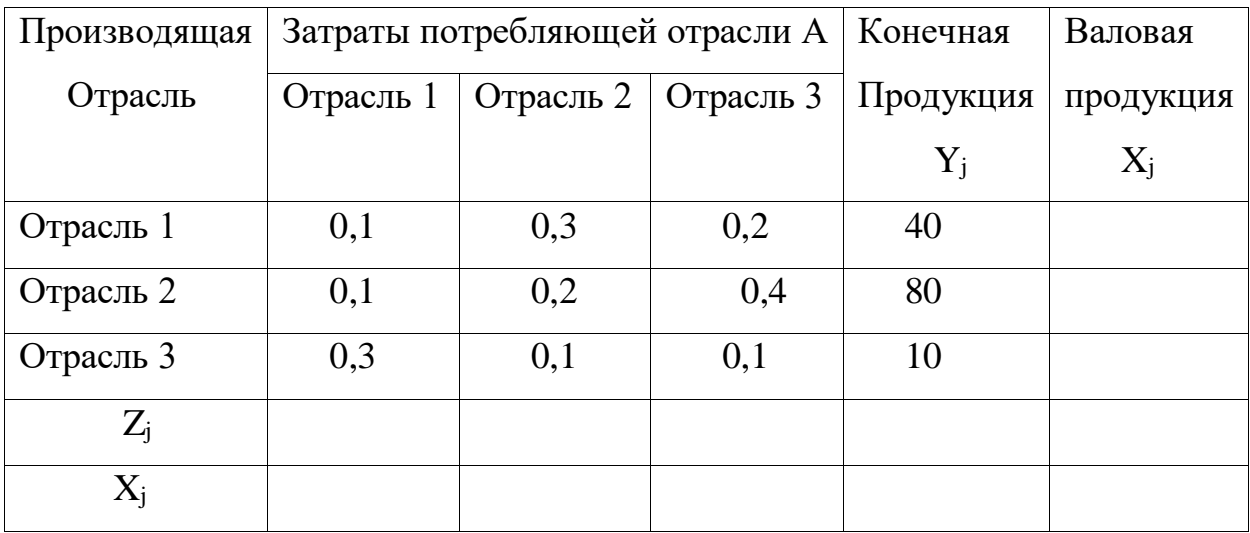

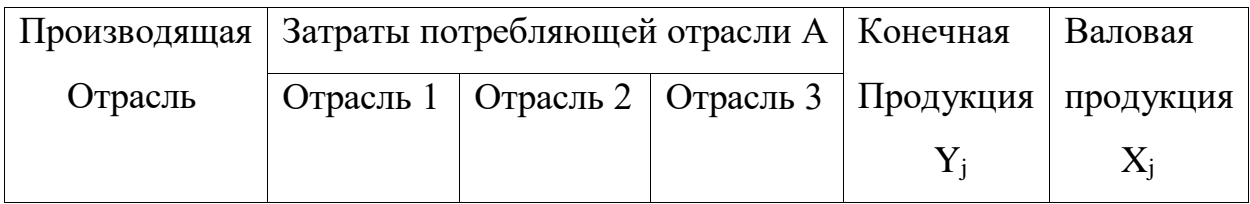

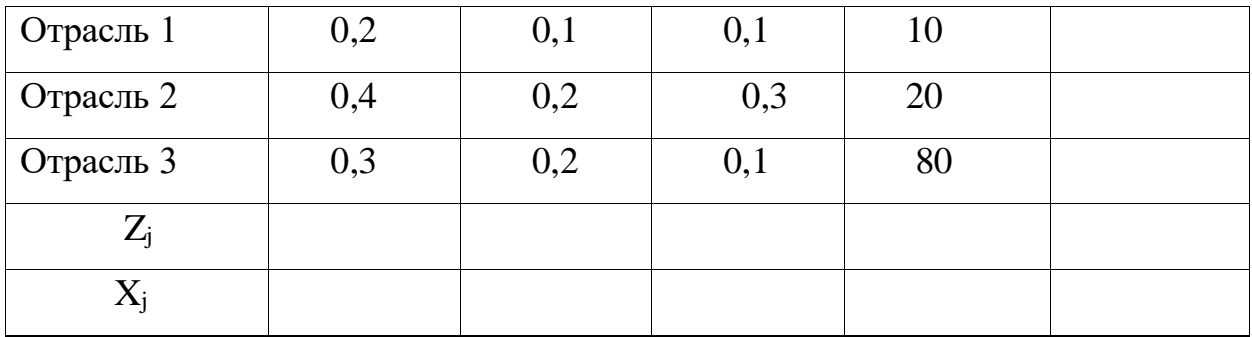

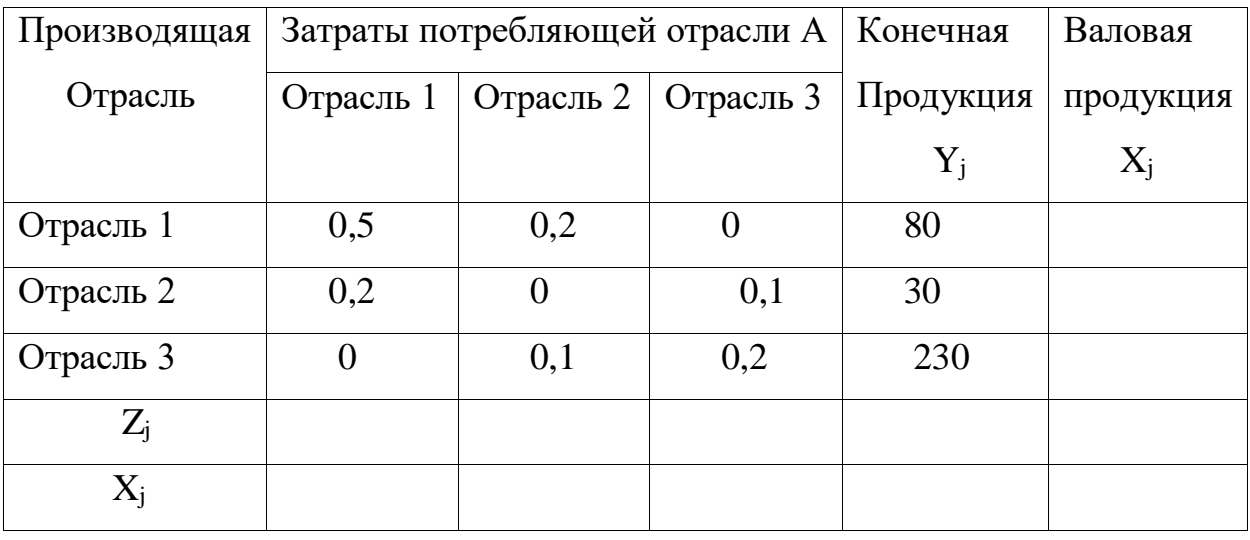

Вариант 17

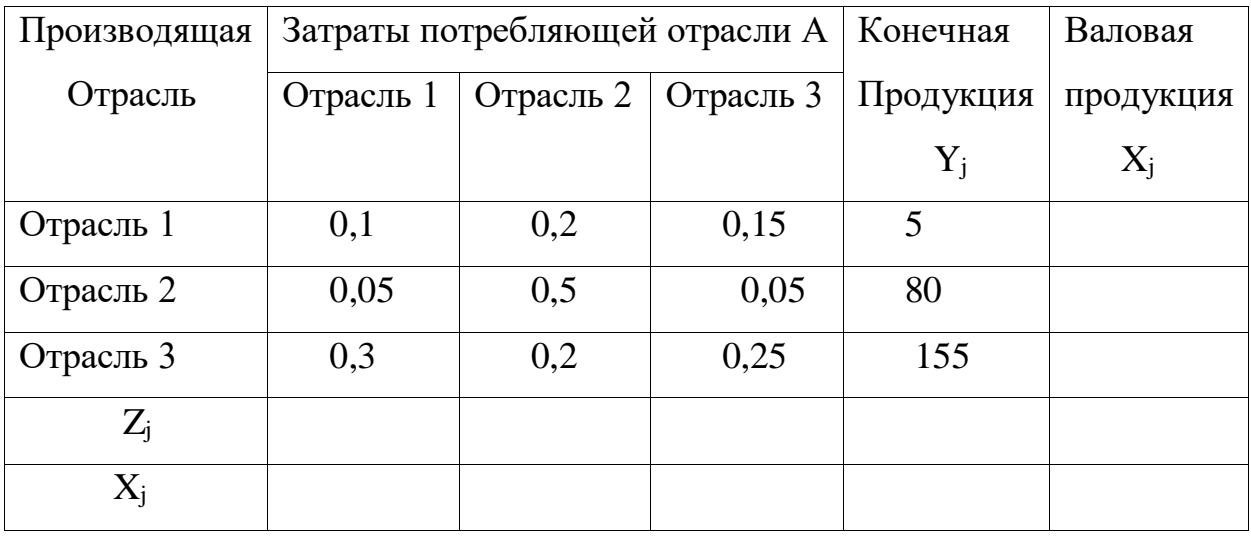

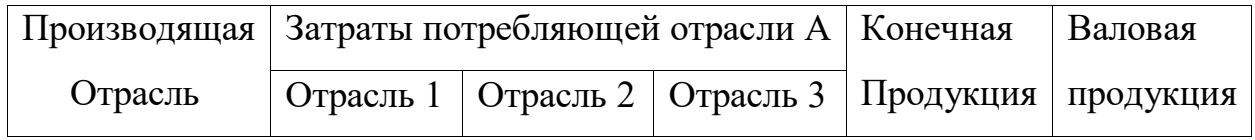

|           |     |     |     | $Y_i$ | $\rm X_i$ |
|-----------|-----|-----|-----|-------|-----------|
| Отрасль 1 |     | 0,2 | 0,3 | 20    |           |
| Отрасль 2 | 0,4 |     | 0,1 | 40    |           |
| Отрасль 3 | 0,5 | 0,2 |     | 130   |           |
| $Z_j$     |     |     |     |       |           |
|           |     |     |     |       |           |

Вариант 19

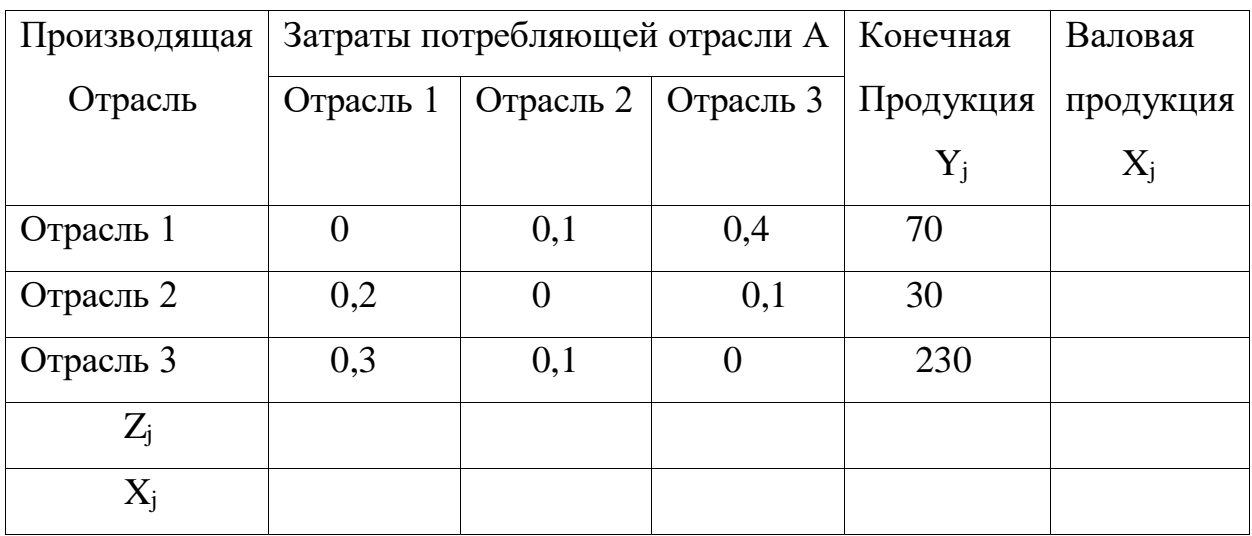

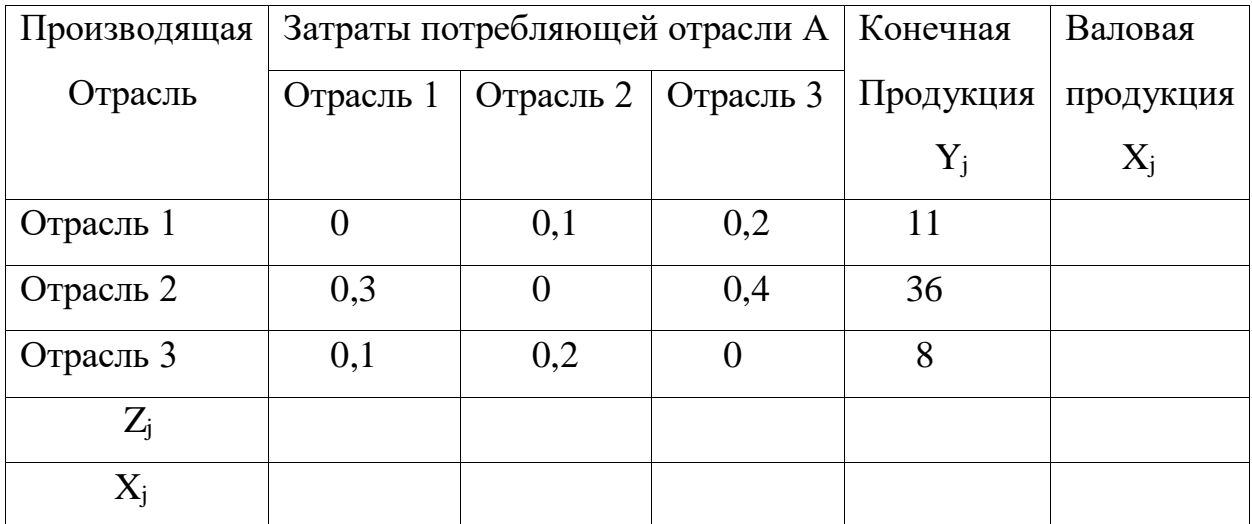

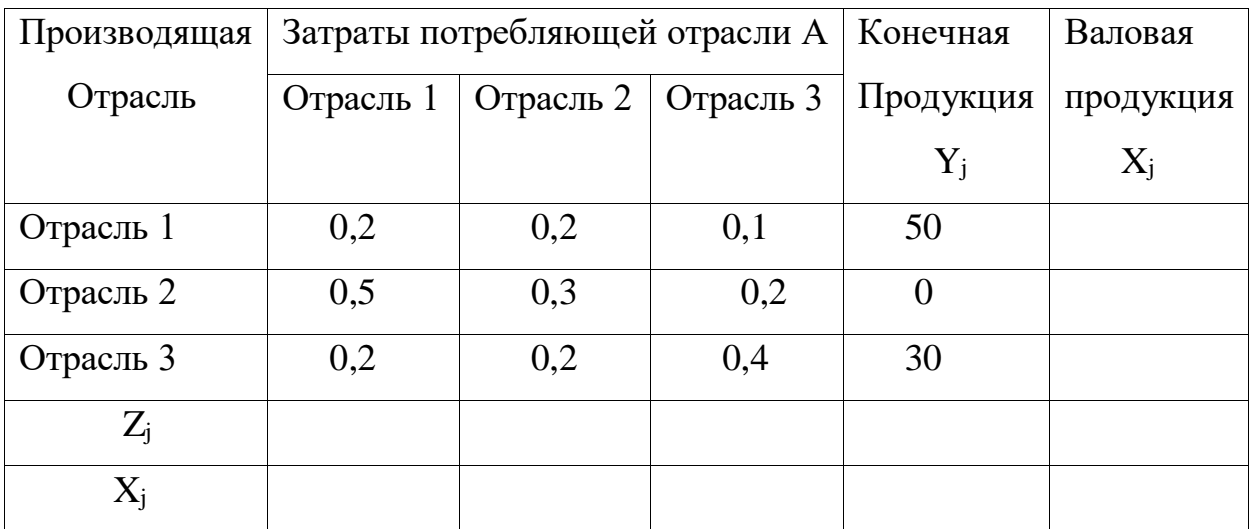

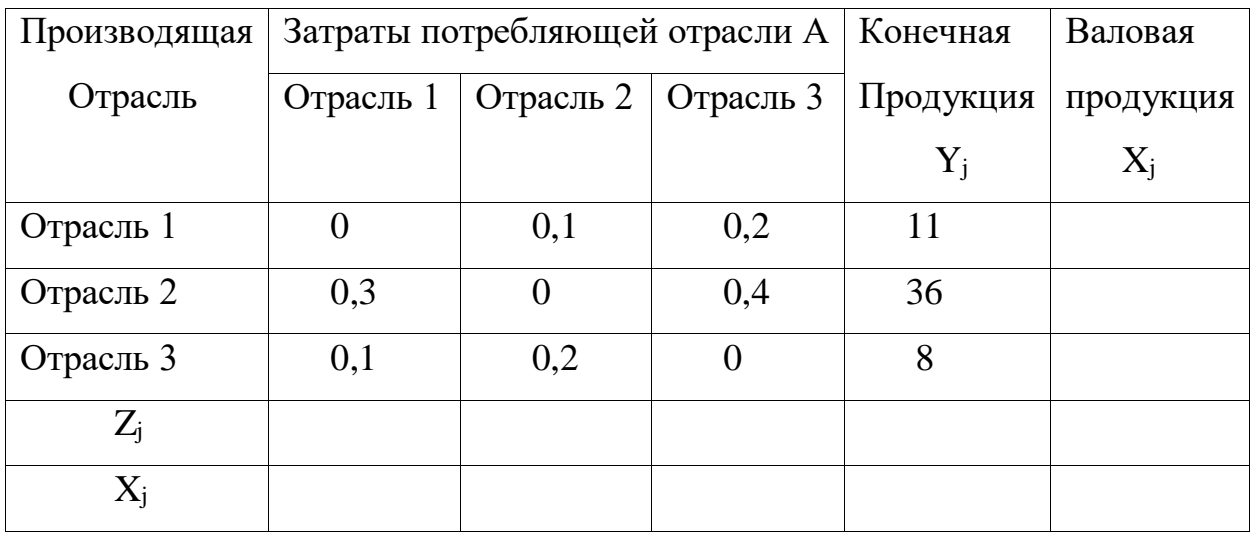

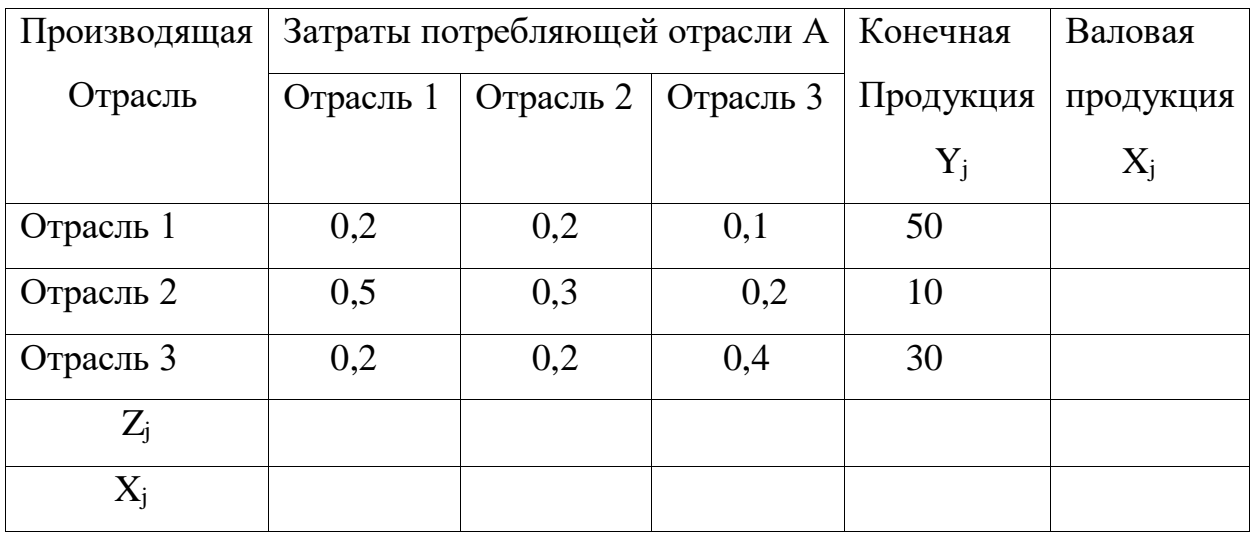

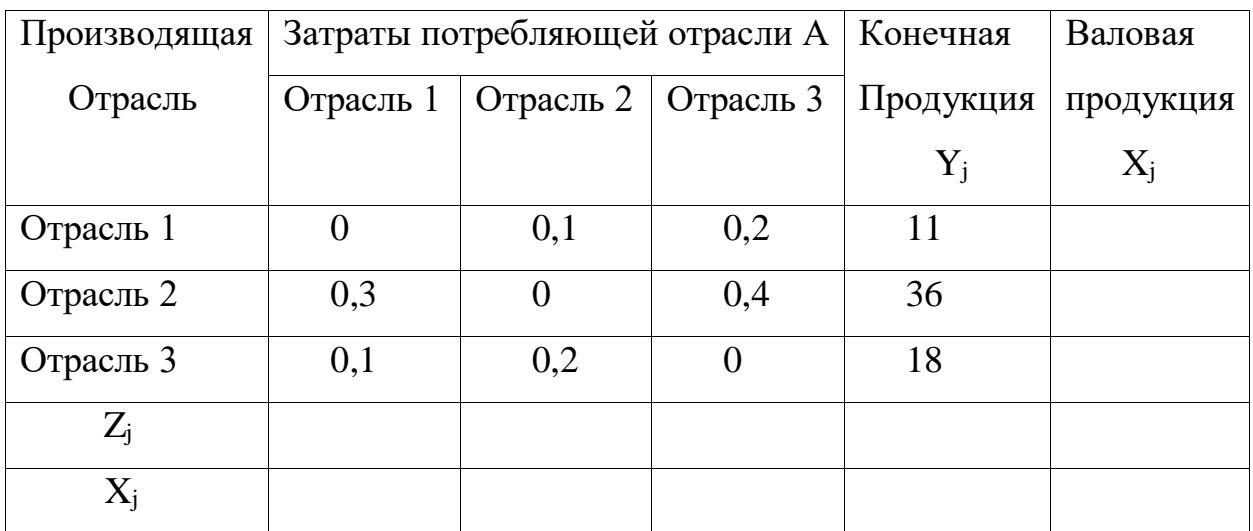

# Вариант 25

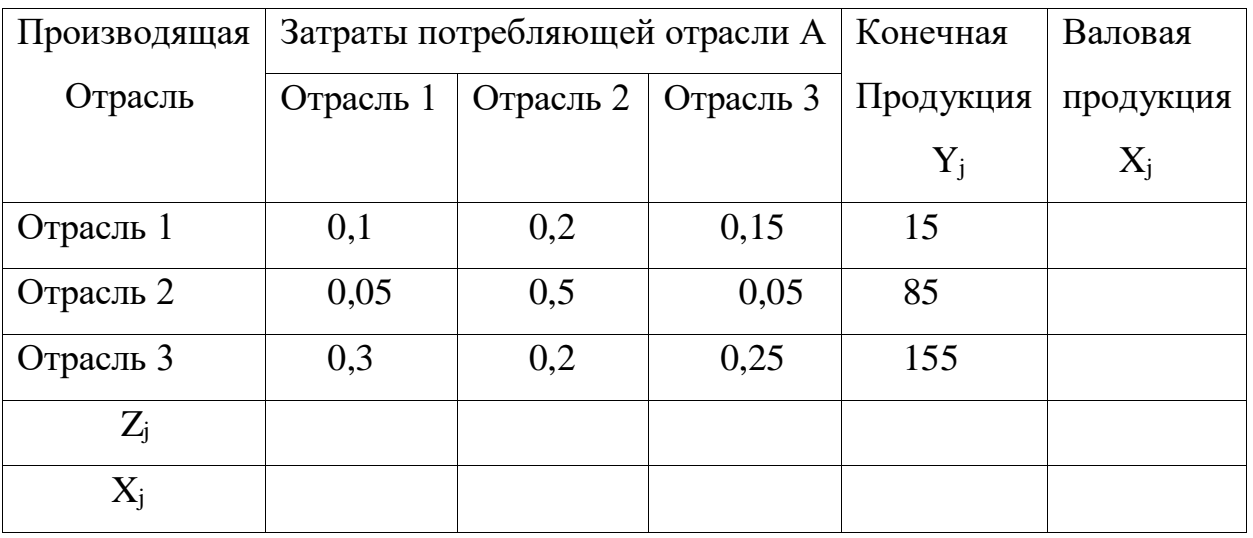

Вариант 26

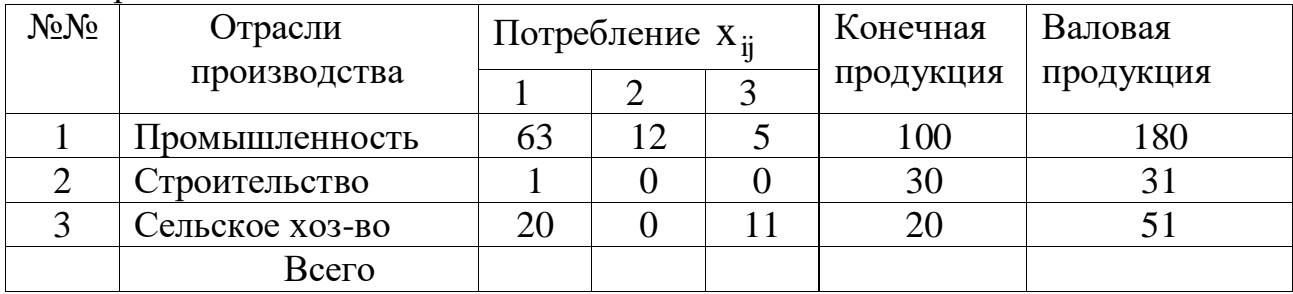

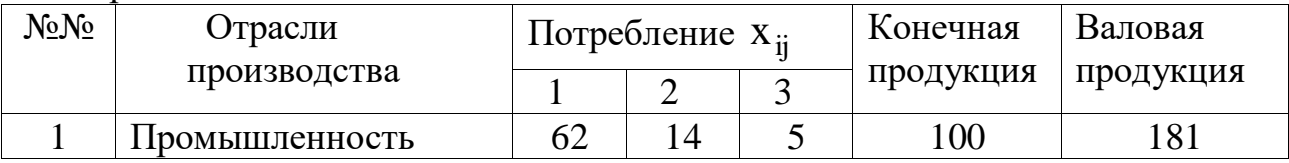

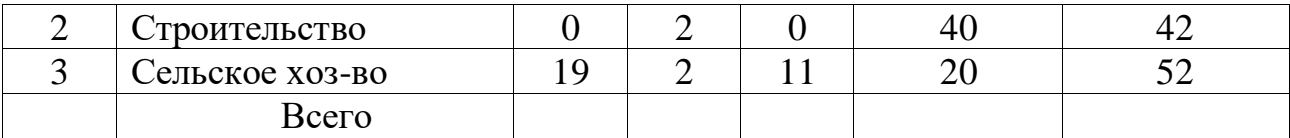

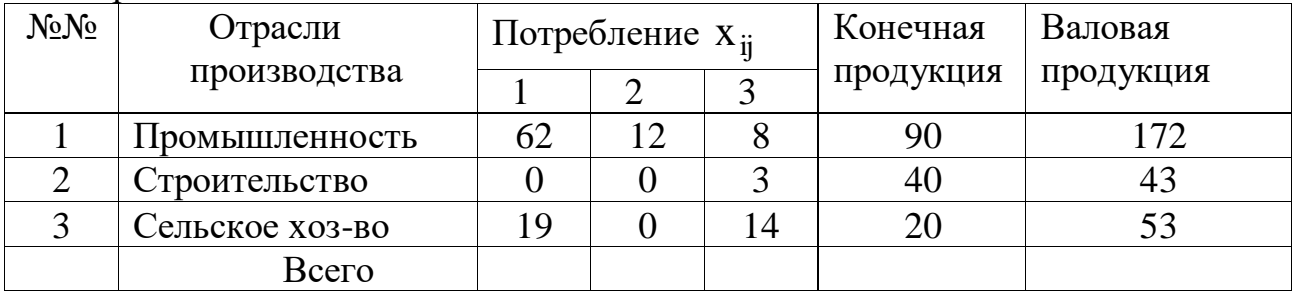

### Вариант 29

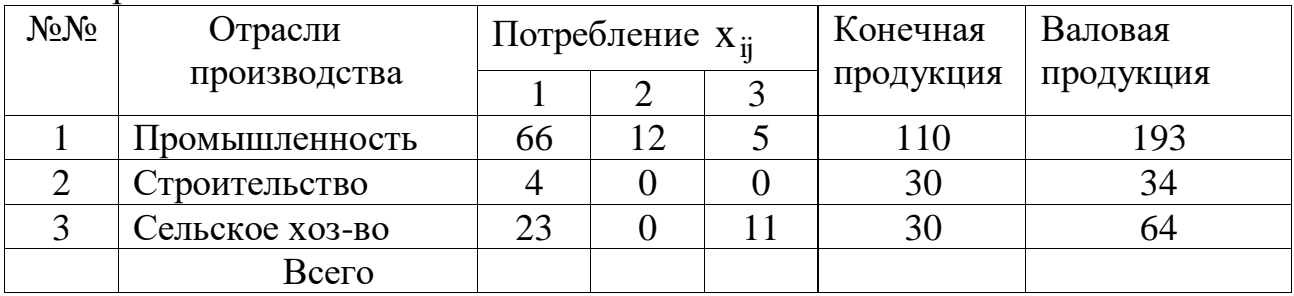

### Вариант 30

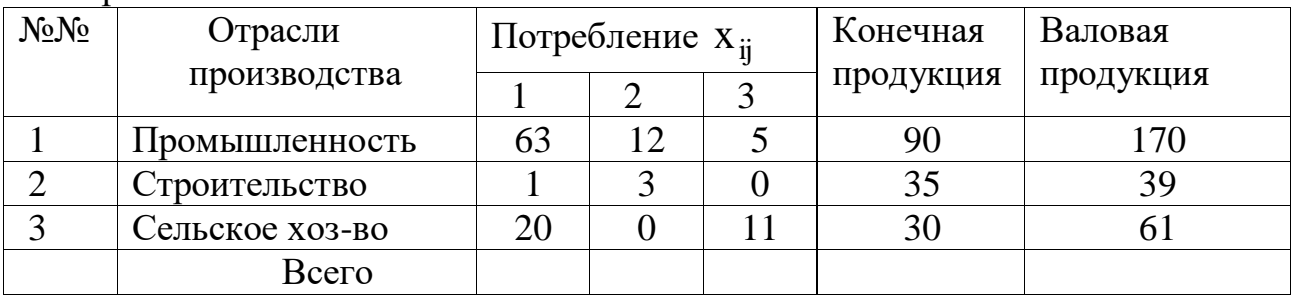

## **Контрольные вопросы**

1. Сущность балансового метода.

2. Дать объяснение содержанию разделов таблицы «затратывыпуск».

3. Коэффициенты прямых затрат, их экономический смысл.

4. Как определить продуктивность матрицы прямых затрат?

5. Матрица коэффициентов полных затрат, экономический смысл коэффициентов полных затрат.

6. Как определить по матрице полных затрат о продуктивности балансовой модели?

## ПРАКТИЧЕСКАЯ РАБОТА № 2

#### Модели оптимального распределения ресурса

#### <span id="page-23-0"></span>Цель занятия:

- ознакомиться с математическими моделями оптимального распределения ресурсов;

- освоить методы построения моделей линейного программирования;

- освоить методы решения задач оптимального распределения ресурсов с помощью программы MS Excel.

### Немного теории

Довольно часто в управлении возникают задачи оптимального распределения ресурсов, планирования производства, организации работы транспорта и т.д. В таких практических задачах "расходы" и "доходы" линейно зависят от количества закупленных или средств (например, суммарная стоимость партии товаров линейно зависит от количества единиц товара; оплата перевозок линейно зависит от веса перевозимого груза и т.д.).

решаемые с помощью специальных методов нахождения Задачи, оптимального решения в зонах "линейных ограничений", получили название задач линейного программирования. Полное название таких задач не совсем удачно, так как слово "программирование" предусматривает только машинное средство достижения оптимумов (часто из-за большой трудоемкости вычислений), но не смысл самого метода.

Чтобы стала понятной идея линейной оптимизации, рассмотрим пример постановки задачи и формирования математической модели. Для изготовления двух видов продукции  $\Pi_1$  и  $\Pi_2$  используются три вида сырья:  $c_1$   $c_2$  и  $c_3$ . Запасы сырья на складе в количестве единиц сырья, затрачиваемых на изготовление единицы продукции, приведены в табл. 1.

25

| Вид сырья     | Запас сырья | Количество единиц сырья на изготовление |  |  |  |
|---------------|-------------|-----------------------------------------|--|--|--|
|               |             | единицы продукции                       |  |  |  |
|               |             |                                         |  |  |  |
| $\mathsf{C}1$ |             |                                         |  |  |  |
| C2            | 40          |                                         |  |  |  |
|               |             |                                         |  |  |  |

Таблица 1 - Затраты и запасы сырья

 $\mathsf{L}_{\mathbf{r}}$ Прибыль от реализации единицы продукции  $\Pi_1$  составляет 50 руб., а продукции  $\Pi_2$  — 40 руб.

Необходимо составить такой план выпуска продукции, чтобы при ее реализации получить максимальную прибыль.

Обозначим через  $x_1$  количество единиц продукции  $\Pi_1$ , а через  $x_2$  количество единиц продукции  $\Pi_2$ . Тогда, учитывая количество единиц сырья, расходуемое на изготовление единицы продукции, а также запасы сырья, получим систему ограничений:

$$
\begin{cases} 2x_1 + 5x_2 \le 20; \\ 8x_1 + 5x_2 \le 40; \\ 5x_1 + 6x_2 \le 30 \end{cases}
$$

которая показывает, что количество сырья, расходуемое на изготовление продукции, не может превысить имеющихся запасов.

,

Конечную цель решаемой задачи — получение максимальной прибыли от реализации продукции — выразим как функцию двух переменных х<sub>1</sub> и х<sub>2</sub>. Реализация  $x_1$  единиц продукции  $\Pi_1$  дает прибыль  $50x_1$ , реализация  $x_2$  единиц продукции  $\Pi_2$  дает 40х<sub>2</sub> рублей прибыли. Суммарная прибыль будет

$$
L = 50x_1 + 40x_2
$$

Необходимо найти такие неотрицательные значения  $x_1$  и  $x_2$ , при которых функция L достигает максимума. Условиями не оговорена неделимость единицы проекции, поэтому x<sup>1</sup> и x<sup>2</sup> могут быть и дробными числами.

### Решение задачи оптимального использования ресурса с помощью надстройки "Поиск решения" в среде MS Excel

Ознакомимся с методами решения задач линейного программирования с помощью MS Excel. Пусть дана общая задача линейного программирования в виде:

 $Z(x) = 10x_1 + 20x_2 \rightarrow MAX$  – целевая функция,  $\begin{cases} x_1 + 3.5x_2 \le 350 \\ 2x_1 + 0.5x_2 \le 240 \\ x_2 \ge 60 \end{cases}$  – неравенства ограничения,  $x_1, x_2 \ge 0$  – условие не отрицательности.

1. Для решения задачи внесем необходимые надписи в ячейки А1: Е1, А2: А4. Отметим, что содержание этих надписей не оказывает никакого влияния на решение задачи.

2. Зададим адреса ячеек, в которых будет помещен результат решения (изменяемые ячейки). Оптимальные значения  $x_1, x_2 - B2$ : С2. Оптимальное значение целевой функции - D2.

3. Введем исходные данные задачи (рис. 1):

|   | A                           |    |         |                                |             |
|---|-----------------------------|----|---------|--------------------------------|-------------|
|   | Переменные                  |    | $X_{2}$ | Значения<br>целевой<br>функции | Ограничения |
|   | Значения                    |    |         |                                |             |
|   | Коэффициент целевой функции | 10 | 20      |                                |             |
|   | Коэффициент ограничений     |    | 3,5     |                                | 350         |
|   |                             |    | 0.5     |                                | 240         |
| 6 |                             |    |         |                                | 150         |
|   |                             |    |         |                                | 60          |

Рис. 1 – Исходные данные

- в ячейки ВЗ:СЗ значения коэффициентов целевой функции:  $c_1 = 10$ ;  $c_2 = 20$ ;

- в ячейки В4: С4 введем значения ограничений, взятых из системы неравенств-ограничений;

- в ячейки E4: Е7 введем значения правых частей ограничений  $b_1 = 350$ ;  $b_2 = 240$ ;  $b_3 = 150$ ;  $b_4 = 60$ .

4. Ввести зависимость для целевой функции. Это можно сделать, введя в ячейку **D2** формулу: **=CУММПРОИЗВ(В2:C2;B3:C3).** А можно использовать панель инструментов. Для этого поместим курсор в ячейку D2. Затем поместим курсор на кнопку «Мастер функций» на панели инструментов появляется диалоговое окно «Мастер функций»; в окне «Категория» выбрать «**Математические**», а в окне «Функций» **СУММПРОИЗВ**.

В строку «Массив 1» ввести В2:С2;

В строку «Массив 2 « ввести В3:С3.

Массив 1 будет использоваться при вводе зависимостей для ограничений, поэтому на этот массив надо сделать абсолютную ссылку, т.е. представить в виде \$B\$2 : \$С\$2. Окончательно в ячейке D2 будет запись

#### = **СУММПРОИЗВ (\$B\$2 : \$С\$2; В3 : С3).**

5.Ввести зависимости для ограничений.

Поместим курсор в ячейку D4 и введем формулу: **= СУММПРОИЗВ (\$B\$2:\$С\$2; В4:С4).**

Скопируем формулу, введенную в ячейку D4 в ячейки D5, D6, D7. Так, чтобы скопировать в D5 необходимо:

поместить курсор в ячейку D4;

на панели инструментов нажать кнопку «Копировать в буфер».

на панели инструментов нажать кнопку «Вставить из буфера».

В ячейке D5 будет запись =**СУММПРОИЗВ (\$B\$2 : \$С\$2; В5 : С5**).

Аналогично проделать для ячеек D6 и D7.

6. Ввести команду «**Поиск решения»,** для чего выполнить операции главного меню: «Сервис»  $\rightarrow$  «Поиск решения».

 после появления диалогового окна «**Поиск решения**» выполнить следующие действия:

 в поле с именем «**Установить целевую ячейку»** ввести абсолютный адрес: \$D\$2.

 для группы «**Равной»** выбрать вариант поиска решений «Максимальному значению».

 в поле с именем «Изменения ячеек» ввести абсолютный адрес ячеек \$B\$2 : \$С\$2.

Добавить четыре ограничения. Для задания первого ограничения нажать кнопку с надписью **«Добавить**»:

 в появившемся дополнительном окне выбрать ячейку \$D\$4, которая должна отобразиться в поле «**Ссылка на ячейку**»;

в качестве знака ограничения выбрать нестрогое неравенство « **< =** »;

- в качестве правой части ограничения выбрать ячейку \$E\$4;

- для действия первого ограничения в диалоговом окне «Поиск решения» нажать кнопку «Добавить.

Аналогично вводятся оставшиеся три ограничения. Окончательно в окне «Ограничения» будет следующая запись:

 $SD$4 < = $ES4$  $SD$5 < = $ES5$  $SD$6 < = $ES6$  $SD$7 > = $ES7$ 

Нажать кнопку «Параметры». В дополнительном окне параметры поиска выбрать отметки «Линейная модель» и «Неотрицательные значения». Далее нажать «ОК» и в окне «Поиск решения» кнопку «Выполнить».

После выполнения расчетов будет получено количественное решение, которое имеет вид (рис.2):

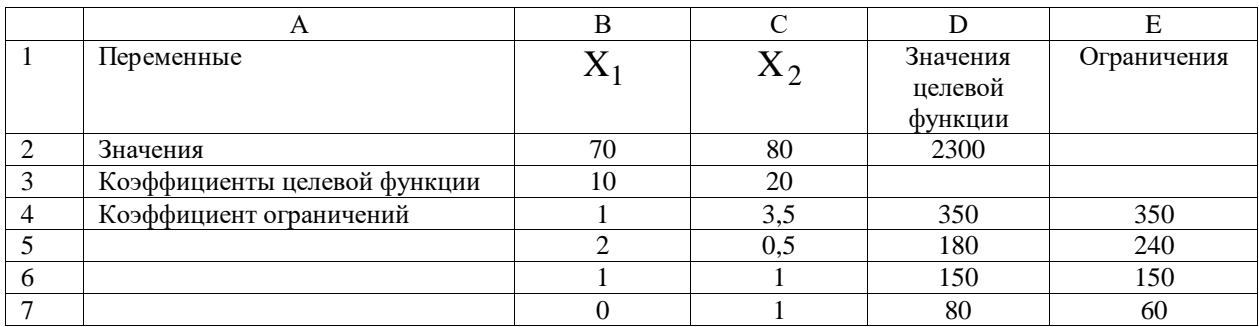

Рис. 2 – Результаты решения.

Таким образом, в результате решения задачи получен оптимальный план со значениями  $x_1 = 70$ ,  $x_2 = 80$ , что обеспечивает максимальное значение целевой функции, равной 2300 ед.

### Индивидуальное задание студента

Исходя из сложившейся модели распределения ресурсов (таблица исходных данных), необходимо:

- сформулировать прямую оптимизационную задачу на максимум общей прибыли от реализации изделий;

- провести расчеты с использованием пакета MS Excel;

- данные расчетов оформить в виде отчета в формате А4.

**Варианты 1 – 10**. Для изготовления n видов продукции используется m видов сырья. Запасы сырья, нормы его расхода и прибыль от реализации каждого вида продукции приведены в таблицах вариантов.

#### Требуется:

- 1. Сформулировать прямую оптимизационную задачу на максимум общей прибыли от реализации изделий.
- 2. Решить задачу линейного программирования с использованием программы MS Excel.
- 3. Проанализировать использование ресурса в оптимальном плане.

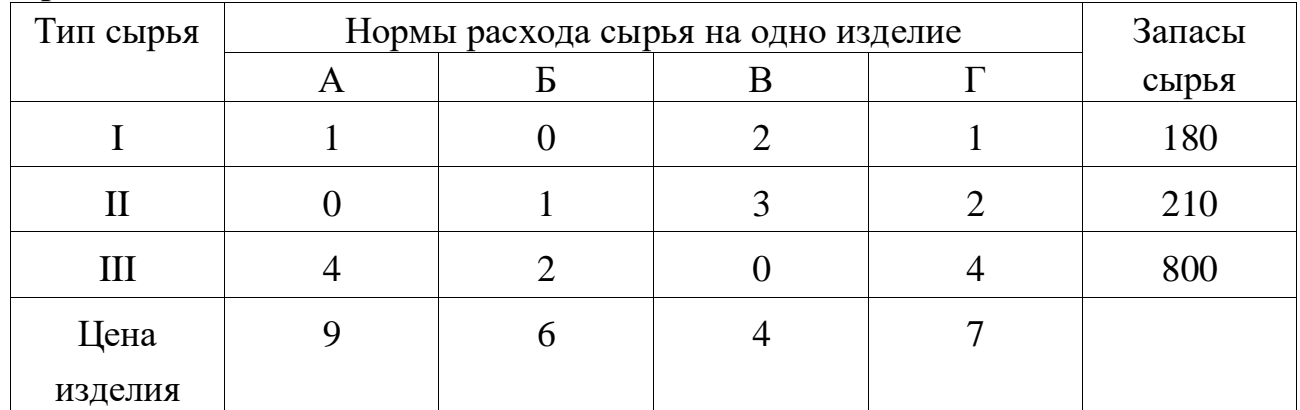

#### **Вариант 1.**

#### **Вариант 2.**

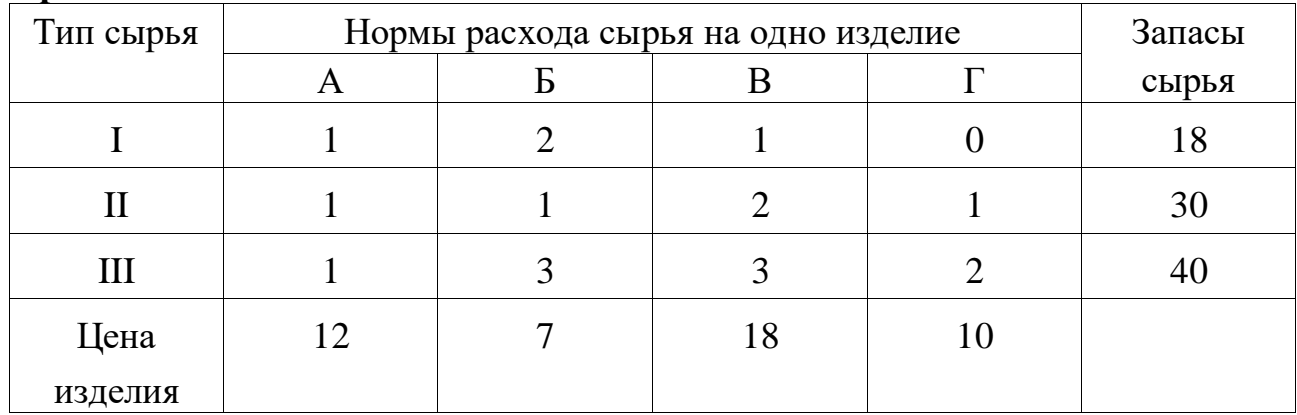

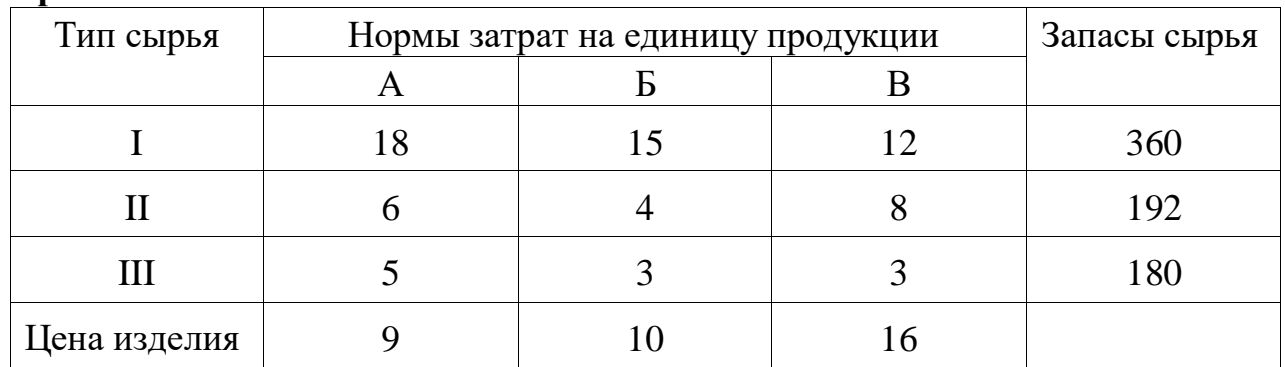

# **Вариант 3.**

## **Вариант 4.**

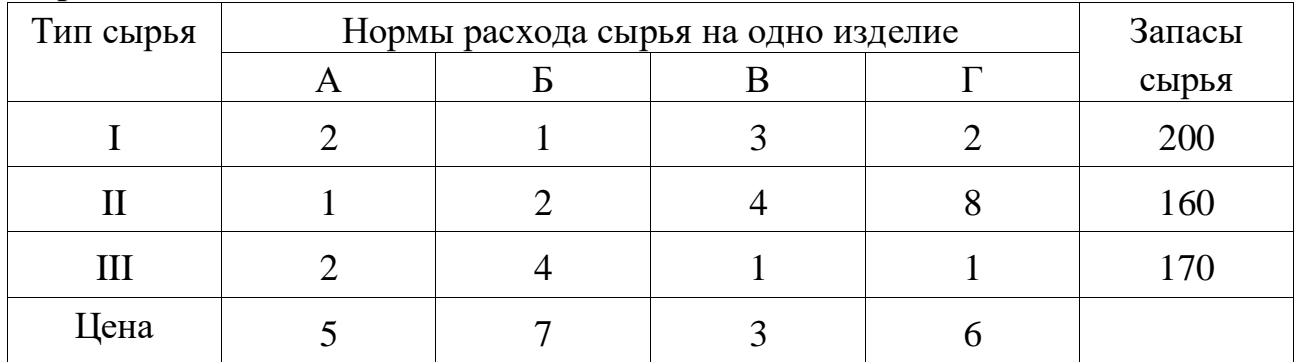

# **Вариант 5.**

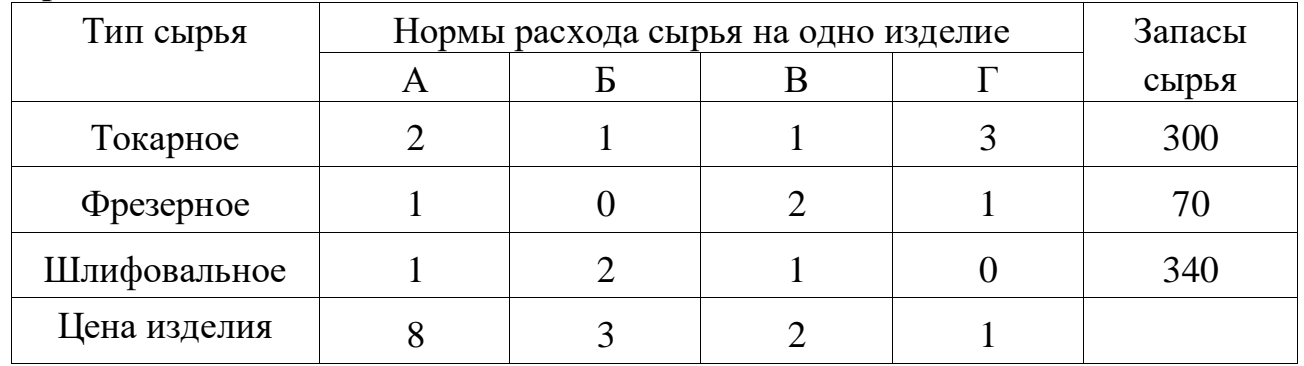

## **Вариант 6.**

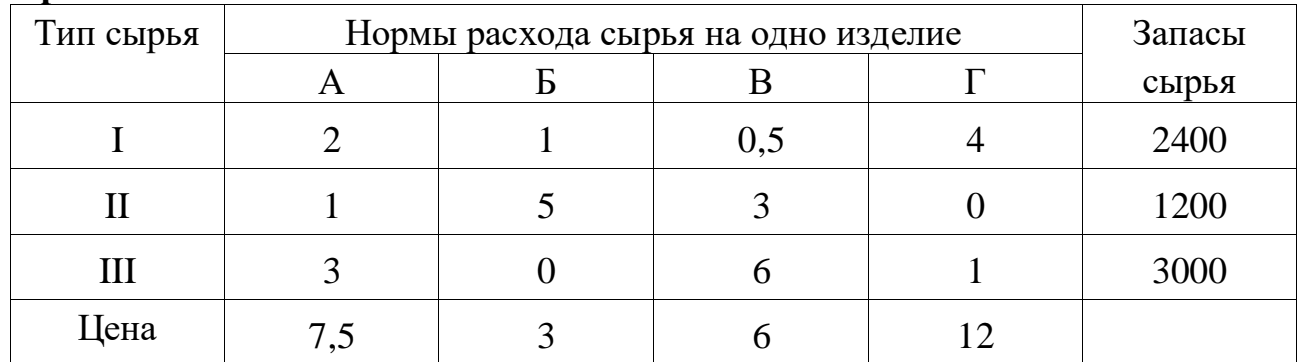

## **Вариант 7.**

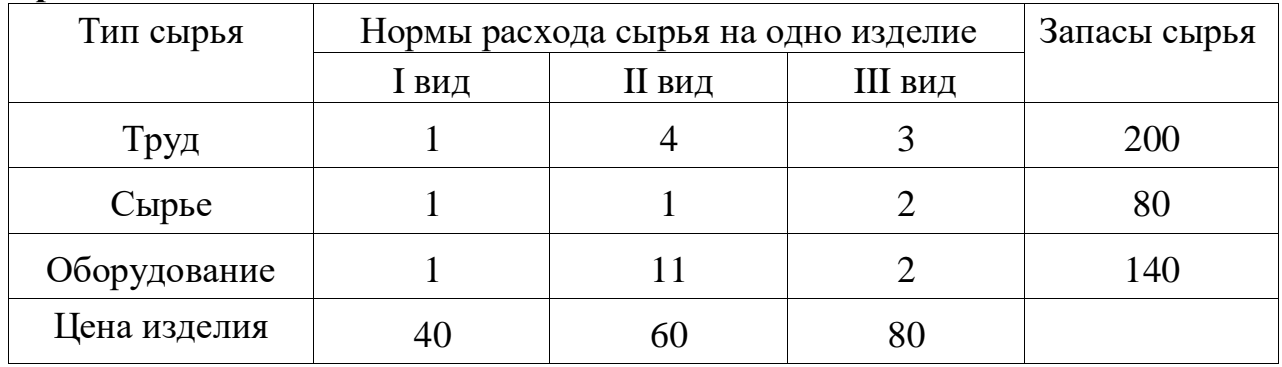

## **Вариант 8.**

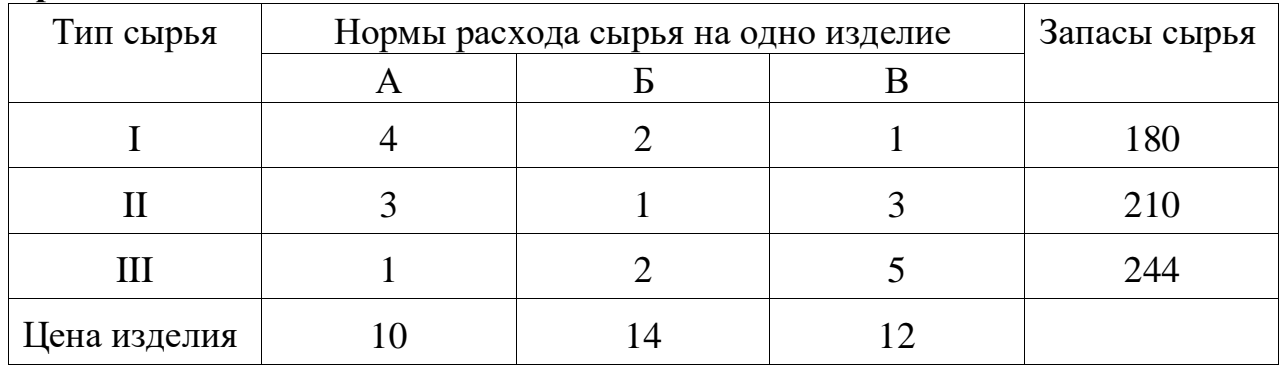

# **Вариант 9.**

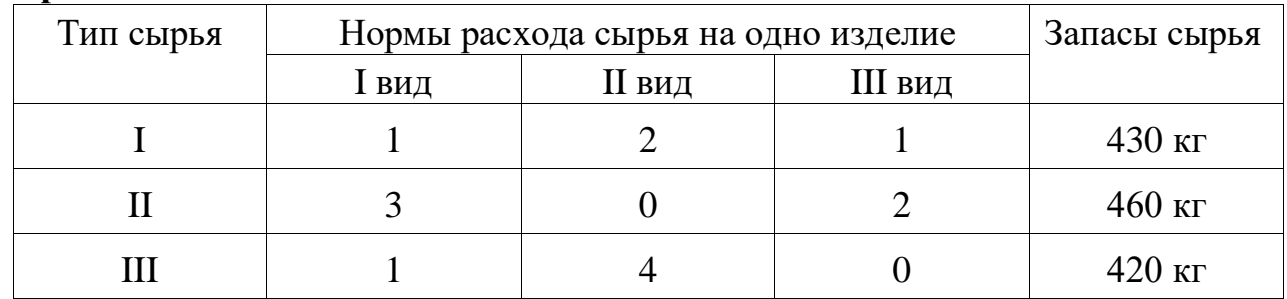

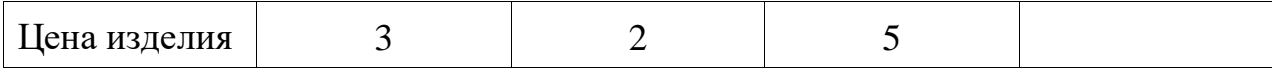

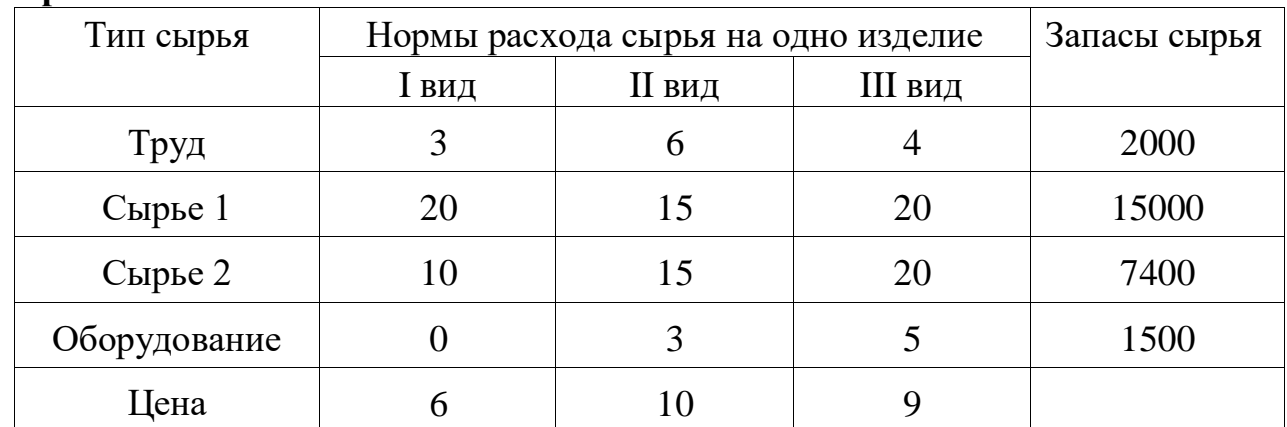

#### **Вариант 10.**

**Варианты 26-50.** Для реализации трех групп товаров коммерческое предприятие располагает тремя видами ограниченных материально-денежных ресурсов в количестве  $\mathfrak{b}_1, \mathfrak{b}_2, \mathfrak{b}_3$  единиц. При этом для продажи 1 группы товаров на 1 тыс. руб. товарооборота расходуется ресурса первого вида в количестве  $a_{11}$  единиц, ресурса второго вида в количестве  $a_{21}$  единиц, ресурса третьего вида в количестве  $a_{31}$  единиц. Для продажи 2 и 3 групп товаров на 1 тыс. руб. товарооборота расходуется соответственно ресурса первого вида в количестве  $a_{12}, a_{13}$  единиц, ресурсов второго вида в количестве  $a_{22}, a_{23}$ единиц, ресурсов третьего вида в количестве  $a_{32}, a_{33}$  единиц. Прибыль от продажи трех групп товаров на 1 тыс. руб. товарооборота составляет соответственно  $c_1, c_2, c_3$  (тыс. руб.).

Определить плановый объем и структуру товарооборота так, чтобы прибыль торгового предприятия была максимальной.

26. 
$$
a_{11} = 3, a_{12} = 6, a_{13} = 4, a_{21} = 2, a_{22} = 1, a_{23} = 2, a_{31} = 2, a_{32} = 3, a_{33} = 1,
$$
  
\n $b_1 = 180, b_2 = 50, b_3 = 40, c_1 = 6, c_2 = 5, c_3 = 5.$ 

- 27  $a_{11} = 1, a_{12} = 2, a_{13} = 1, a_{21} = 2, a_{22} = 1, a_{23} = 3, a_{31} = 4, a_{32} = 2, a_{33} = 1,$  $b_1 = 420$ ,  $b_2 = 600$ ,  $b_3 = 900$ ,  $c_1 = 3$ ,  $c_2 = 3$ ,  $c_3 = 4$ .
- 28.  $a_{11} = 16$ ,  $a_{12} = 18$ ,  $a_{13} = 9$ ,  $a_{21} = 7$ ,  $a_{22} = 7$ ,  $a_{23} = 2$ ,  $a_{31} = 9$ ,  $a_{32} = 2$ ,  $a_{33} = 3$ ,  $b_1 = 520$ ,  $b_2 = 140$ ,  $b_3 = 810$ ,  $c_1 = 8$ ,  $c_2 = 6$ ,  $c_3 = 4$ .
- 29.  $a_{11} = 4$ ,  $a_{12} = 8$ ,  $a_{13} = 2$ ,  $a_{21} = 3$ ,  $a_{22} = 8$ ,  $a_{23} = 4$ ,  $a_{31} = 12$ ,  $a_{32} = 4$ ,  $a_{33} = 6$ ,  $b_1 = 116$ ,  $b_2 = 240$ ,  $b_3 = 432$ ,  $c_1 = 8$ ,  $c_2 = 6$ ,  $c_3 = 6$ .
- 30.  $a_{11} = 8$ ,  $a_{12} = 10$ ,  $a_{13} = 20$ ,  $a_{21} = 4$ ,  $a_{22} = 13$ ,  $a_{23} = 8$ ,  $a_{31} = 2$ ,  $a_{32} = 18$ ,  $a_{33} = 12$ ,  $b_1 = 800$ ,  $b_2 = 520$ ,  $b_3 = 940$ ,  $c_1 = 3$ ,  $c_2 = 6$ ,  $c_3 = 7$ .
- 31.  $a_{11} = 3$ ,  $a_{12} = 3$ ,  $a_{13} = 9$ ,  $a_{21} = 10$ ,  $a_{22} = 9$ ,  $a_{23} = 15$ ,  $a_{31} = 5$ ,  $a_{32} = 5$ ,  $a_{33} = 1$ ,  $b_1 = 810$ ,  $b_2 = 900$ ,  $b_3 = 250$ ,  $c_1 = 7$ ,  $c_2 = 7$ ,  $c_3 = 6$ .
- 32.  $a_{11} = 17$ ,  $a_{12} = 5$ ,  $a_{13} = 5$ ,  $a_{21} = 8$ ,  $a_{22} = 6$ ,  $a_{23} = 6$ ,  $a_{31} = 4$ ,  $a_{32} = 2$ ,  $a_{33} = 4$ ,  $b_1 = 850$ ,  $b_2 = 1120$ ,  $b_3 = 1060$ ,  $c_1 = 8$ ,  $c_2 = 7$ ,  $c_3 = 4$ .
- 33.  $a_{11} = 2$ ,  $a_{12} = 1$ ,  $a_{13} = 6$ ,  $a_{21} = 3$ ,  $a_{22} = 3$ ,  $a_{23} = 9$ ,  $a_{31} = 2$ ,  $a_{32} = 1$ ,  $a_{33} = 2$ ,  $b_1 = 240$ ,  $b_2 = 540$ ,  $b_3 = 120$ ,  $c_1 = 14$ ,  $c_2 = 6$ ,  $c_3 = 22$ .
- 34.  $a_{11} = 1$ ,  $a_{12} = 1$ ,  $a_{13} = 1$ ,  $a_{21} = 2$ ,  $a_{22} = 1$ ,  $a_{23} = 3$ ,  $a_{31} = 3$ ,  $a_{32} = 2$ ,  $a_{33} = 3$ ,  $b_1 = 160$ ,  $b_2 = 200$ ,  $b_3 = 240$ ,  $c_1 = 4$ ,  $c_2 = 3$ ,  $c_3 = 5$ .
- 35.  $a_{11} = 2$ ,  $a_{12} = 3$ ,  $a_{13} = 6$ ,  $a_{21} = 4$ ,  $a_{22} = 2$ ,  $a_{23} = 4$ ,  $a_{31} = 4$ ,  $a_{32} = 6$ ,  $a_{33} = 8$ ,  $b_1 = 240$ ,  $b_2 = 200$ ,  $b_3 = 160$ ,  $c_1 = 4$ ,  $c_2 = 5$ ,  $c_3 = 4$ .

#### Контрольные вопросы

- 1. Математическая модель оптимального распределения ресурса.
- 2. Сущность оптимального распределения ресурса в задаче о диете.

3. Геометрическая интерпретация задачи оптимального распределения pecypca.

## **СПИСОК РЕКОМЕНДУЕМОЙ ЛИТЕРАТУРЫ**

1. Баллод Б.А. Методы и алгоритмы принятия решений в экономике: учеб. пособие / Б.А. Баллод, Н.Н. Елизарова. – М.: Финансы и статистика, ИНФРА-М, 2009. – 224с.

2. Грицюк С.Н. Математические методы и модели в экономике: учебник/ С.Н.Грицюк, Е.В.Мирзоева, В.В.Лысенко. - Ростов на Дону: Феникс, 2007. – 348 с.

3. Ильченко А.Н. Практикум по экономико – математическим методам: учебное пособие / А.Н.Ильченко, О.Л.Ксенофонтова, Г.В.Канакина. – М.: Финансы и статистика; ИНФРА – М. 2009. – 288 с.

4. Лугинин О.Е. Экономико-математические методы и модели: теория и практика с решением задач: учебн. пособие/ О.Е.Лугинин, В.Н.Фомишина. – Ростов на Дону : Феникс, 2009. – 440 с.

5. Экономико-математические методы и прикладные модели: Учебн. Пособие для вузов / В.В.Федосеев, А.Н.Гармаш и др.; Под ред.В.В.Федосеева. – М.:ЮНИТИ, 2005 – 304 с.

6. Экономико-математические методы и модели: Учебн. Пособие/ кол. авторов под ред. С.И.Макарова. – М.: КНОРУС, 2009. – 240 с.

7. Экономико-математические методы и модели.Задачник: учебно-практическое пособие/ кол. авторов под ред. С.И.Макарова. – М.: КНОРУС, 2009. – 208 с.

74